**GRATUITA ISSN 1995-9419** 

NÚMERO 28 MARZO - ABRIL 2012

REVISTA DIGITAL DE LOS JOVEN CLUB DE COMPUTACIÓN Y ELECTRÓNICA

REVISTA

# وأوأها 63 LA MECÁNICA PÁG 17

www.revista.jovenclub.cu

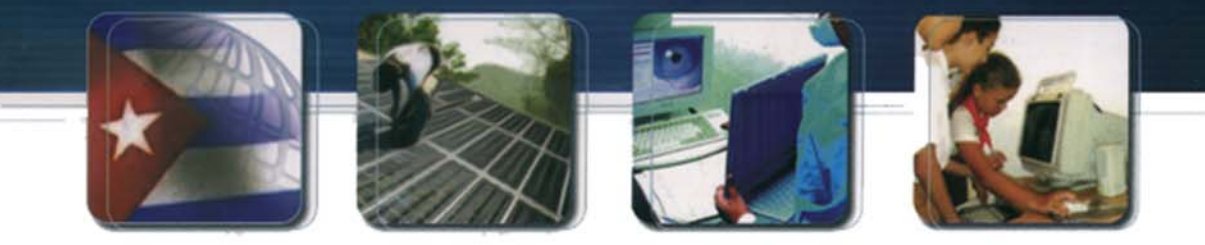

# Informatización

CUBA Hacia una sociedad de la información

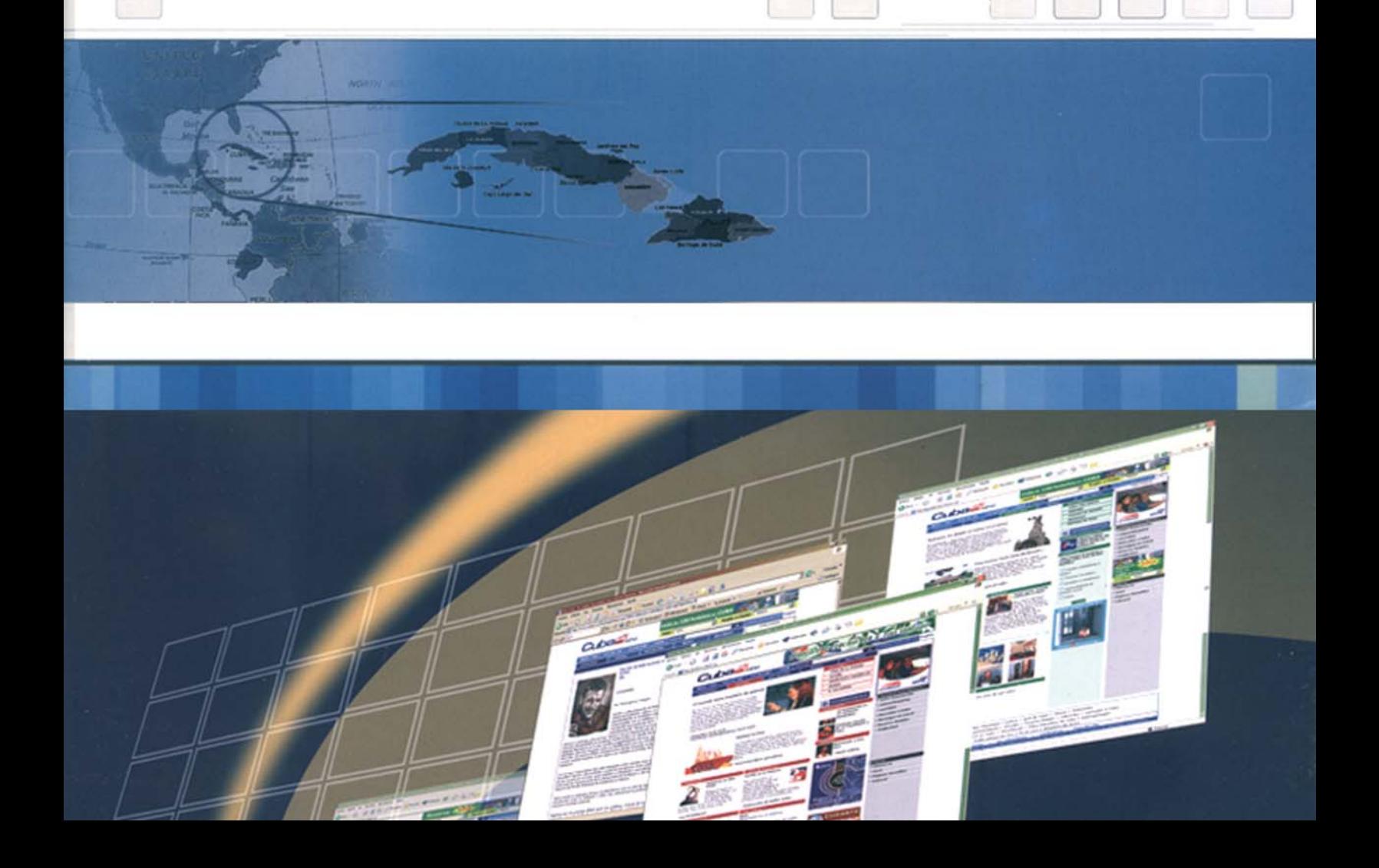

**LiNO** 

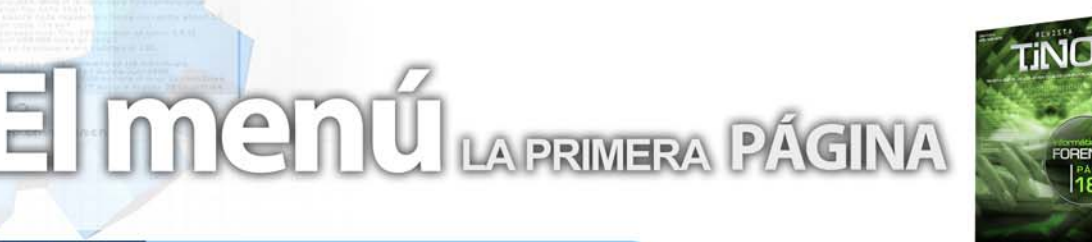

# **Editorial**

#### **Por Raymond J. Sutil Delgado**

Escribir un editorial siempre resulta difícil, hoy mucho más cuando la revista alcanza alrededor de 30 mil lectores por número, y son éstas letras las que se encuentra el lector antes de conocer el contenido de la revista. Entonces comenzar quiero, por felicitar a los pioneros y pioneras organizados en la OPJM que llegan el 4 de abril a un nuevo aniversario, siendo ellos una buena parte de los lectores de la revista.

En este editorial hacemos un especial para hablar sobre la próxima edición del Evento InfoClub 2012, que se celebrará en el mes de septiembre, los interesados en participar en esta edición de los jóvenes informáticos de todo el país, pueden acercarse a la Dirección Provincial de los Joven Club en su territorio, y llevar su ponencia antes del 31 de abril.

La revista continúa con sus actividades por su 5to aniversario, y el 25 de los Joven Club, en los primeros días del mes de Abril, se realizará un taller, sobre el diseño y maquetación de revistas digitales. Un encuentro que agrupará a profesionales de los medios digitales, para debatir sus experiencias en el "arte‰ de crear éstas publicaciones seriadas, que son hoy, una oportunidad para muchos que no podemos llegar a las imprentas.

Recordarles a todos los interesados en publicar artículos para la revista, en sus diferentes secciones, pueden enviarnos sus trabajos a la dirección revistatino@jovenclub.cu para evaluarlos, y una vez aceptados, pues su publicación será evidente.

Sorpresas para los lectores los artículos de El escritorio, que tienen diversos temas en éste número. Es cada edición una escuela para el colectivo que día a día, se esfuerza por estar siempre cerca de usted.

# **Sumario**

#### **El vocero**

- **V Edición de Postgrado en Sancti Spíritus 5 Acceso a Internet al 30% de la población mundial**
	- **Ubuntu convierte los smartphones en una PC Peña de Software Libre en Sancti-Spíritus**

en CUBA

**The Pirate Bay cambia su dominio y evita embargo 7 Open5hot 1.4.1, más estable y con más efectos**

#### **El escritorio**

- **La influencia de las TIC en la vida del adulto mayor**
- **Sistema de numeración de los microprocesadores de Intel**
- **Diseño y libertad de creación 3D: Animación y Workflow**
	- **La mecánica de juegos en la actualidad 17**
		- **Adictos a la red 19**
- **Proyecto de Vecto-CU, animando con Flash la Web Cubana 22**

### **poratori**

- **QupZilla 1.1.5 24**
- **Glary Utilities Free 2.42.0 25**
- **HTTrack WebSite Copier 3.44-1 (WebHTTrack) 26**
	-

#### **El entrevistado**

**Ernesto Vallín Martínez 28**

### **El taller**

**Amplificador de Potencia (PSS-9A) 30**

#### **El Foro**

**Preguntas y respues** 

### **El nivel**

**NeoAxis Engine: Creando ambientes realis** 

**El consejero**

**Trucos, sugerencias, guías prácticas y más 38**

### **El navegador**

eb con servicios y/o información útil

**El ingenioso Crucigrama, poemas, curiosidades y mucho humor 45**

#### **El colectivo**

# **El colectivo**

### **Contáctenos**

#### **Sitio web**

Puede acceder a nuestra publicación a través del Portal Nacional de los Joven Club de Computación y Electrónica en la dirección:

www.revista.jovenclub.cu/

#### **Email**

Para escribir a nuestra revista puede hacerlo a través de la dirección electrónica:

revistatino@jovenclub.cu

#### **Teléfonos**

Llámenos a los siguientes teléfonos en los horarios de 9:00am a 5:00pm, de Lunes a Viernes:

Dirección: 53-7-8322323 ext 110

Producción: 53-7-8660759

Redacción: 53-7-8322323 ext 110

#### **Dirección Postal**

Equipo Nacional de Computación y Electrónica calle  $13 N... 456$  entre E y F, Vedado municipio Plaza de la Revolución Ciudad de La Habana. Cuba

**RSPS 2163 / ISSN 1995-9419**

**Director Raymond J. Sutil Delgado** raymond@jovenclub.cu

#### **Producción**

**Norberto Penalver Martínez** norberto@jovenclub.cu

#### **Redactores**

**Carlos López López** carlos@vcl.jovenclub.cu **Yolagny Díaz Bermúdez** yolagny.diaz@mtz.jovenclub.cu **Yury Ramón Castelló Dieguez** yury02022@ltu.jovenclub.cu

#### **Diseñador**

**René Macías Mondéjar** reneo@iju.jovenclub.cu

#### **Edición de imágenes y Maquetador**

**Raymond J. Sutil Delgado** raymond@jovenclub.cu

#### **Corrector**

**Lisbet Vallés Bravo** lisbet@ssp.jovenclub.cu

**Colaborador** Ernesto Vallín Martínez

# **V Edición de Postgrado en Sancti Spíritus**

#### **Yadisney González Velázquez / yadisney@ssp.jovenclub.cu**

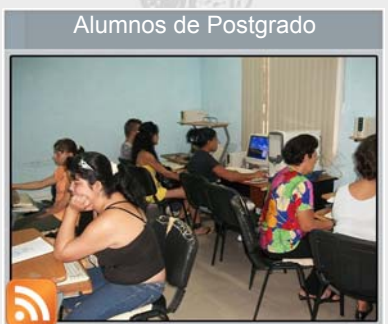

Club de Computación y Electrónica cuentan con el potencial científico, técnico y docente para impartir postgrado de superación profesional.

La educación de

postgrado es una de las direcciones principales de trabajo de la educación superior en Cuba y el nivel más alto de este sistema, dirigido a promover la educación permanente de los graduados universitarios.

Hoy en la provincia de Sancti Spíritus se imparten cursos de postgrado en la mayoría de los municipios, de acuerdo a la demanda de los usuarios.

En esta V Edición se cuenta con 17 instructores insertados en esta modalidad y un total de 88 egresados, cifras superiores a ediciones anteriores.

Entre los cursos de mayor demanda se encuentran: Herramientas fundamentales para sistema de código abierto; Diseño y creación de Páginas Web; Tabulador Electrónico y Sistema Operativo en código abierto.

Asimismo las formas organizativas principales de la superación profesional son el curso, el entrenamiento y el diplomado, estas actividades se desarrollan en diferentes modalidades de dedicación: tiempo completo o parcial y con diferentes grados de comparecencia: de forma presencial, semipresencial o a distancia.

## **Acceso a Internet al 30% de la población mundial**

#### **Juan Pablo Pérez Manes / webmaster@atenas.cult.cu**

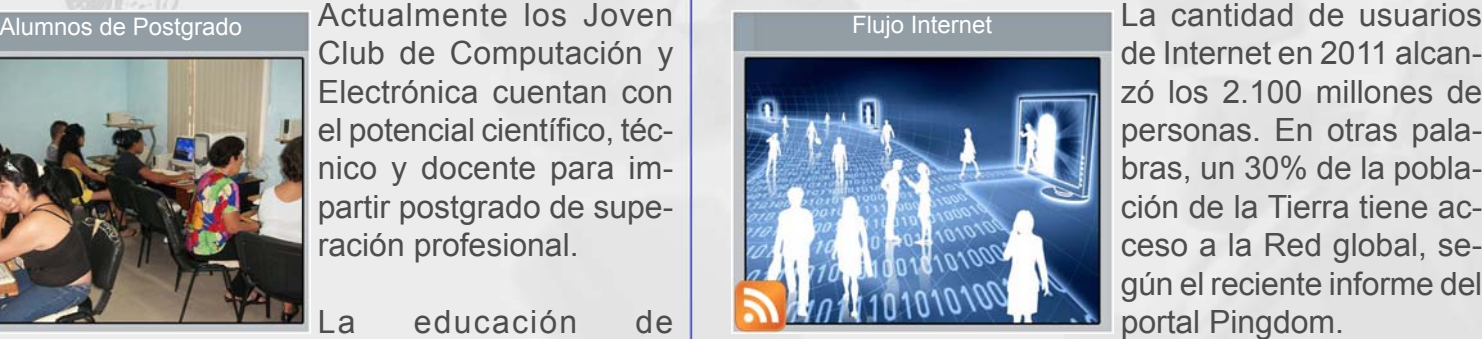

**El vocero** 

de Internet en 2011 alcanzó los 2.100 millones de personas. En otras palabras, un 30% de la población de la Tierra tiene acceso a la Red global, según el reciente informe del portal Pingdom.

La mayoría de los internautas, unos 920 millones, vive en Asia y casi 480 millones, en Europa. En tercer lugar está América del Norte, luego vienen América Latina y frica, y concluye la lista la región de Australia y Oceanía. Casi la mitad de todos los que usan la Red son jóvenes de menos de 25 años.

La cantidad de sitios Web se multiplicó por dos en 2011 con respecto al año anterior: 555 millones frente a 255 en 2010. Existen unos 3.100 millones de direcciones de correo electrónico, más de 800 millones de perfiles de Facebook y alrededor de 225 millones de cuentas en Twitter.

El total de las cuentas en los sistemas de intercambio de mensajes instantáneos tipo Skype llegó a 2.600 millones y en las redes sociales, a 2.400 millones. Internet Explorer de Windows sigue siendo el navegador de Internet más popular. El segundo lugar lo ocupa Google Chrome y el tercero Firefox.

Fuente:http://www.haciendoweb.cult.cu/2012/02/acceso-a-internet-alcanza-a-un-30-de-la-poblacion-mundial/

# **El vocero**

### **Ubuntu convierte los smartphones en una PC**

#### **Raymond J. Sutil Delgado / raymond@jovenclub.cu**

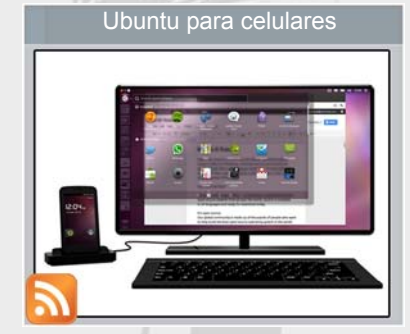

Los desarrolladores de la popular distribución Linux anunciaron Ubuntu para Android, una solución especial para transformar los dispositivos con el sistema operativo de Google en una PC

"En todo celular de doble núcleo hay una PC tratando de salir‰, dijo Canonical, desarrolladora de Ubuntu, al presentar su nueva solución, orientada a fabricantes y operadoras de telefonía celular. "ŒPor qué cargar con dos dispositivos cuando se puede llevar uno solo?

El sistema es sencillo: el celular funciona como una PC cuando descansa sobre una base conectada a un monitor y teclado externos. Todo en uno, permitiendo entonces recibir y hacer llamadas y cualquier otra actividad tradicional.

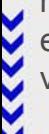

Ubuntu para Android, al menos por ahora, no será ofrecido al usuario final. Canonical posee un apartado especial para que fabricantes de equipos y operadoras de telefonía puedan informarse a fondo sobre el sistema.

La idea de Canonical no es nueva. Por ejemplo, Motorola agregó esta posibilidad en el Atrix durante 2011. A partir de ahí, sus teléfonos de alta gama también brindan la posibilidad de ser conectados a un dock para funcionar como una PC convencional. Incluso, la empresa recientemente adquirida por Google vende un accesorio que convierte al smartphone en una netbook.

La idea de Canonical permitiría entonces a otros fabricantes contar con una tecnología ya desarrollada y con el respaldo de Ubuntu.

Tomado de http://www.infobae.com/notas/633477-Ubuntu-quiereconvertir-los-smartphones-en-una-PC.html

## **Peña de Software Libre en Sancti-Spíritus**

**Nilda Esther Guelmes Bernal / nilda@ssp.jovenclub.cu**

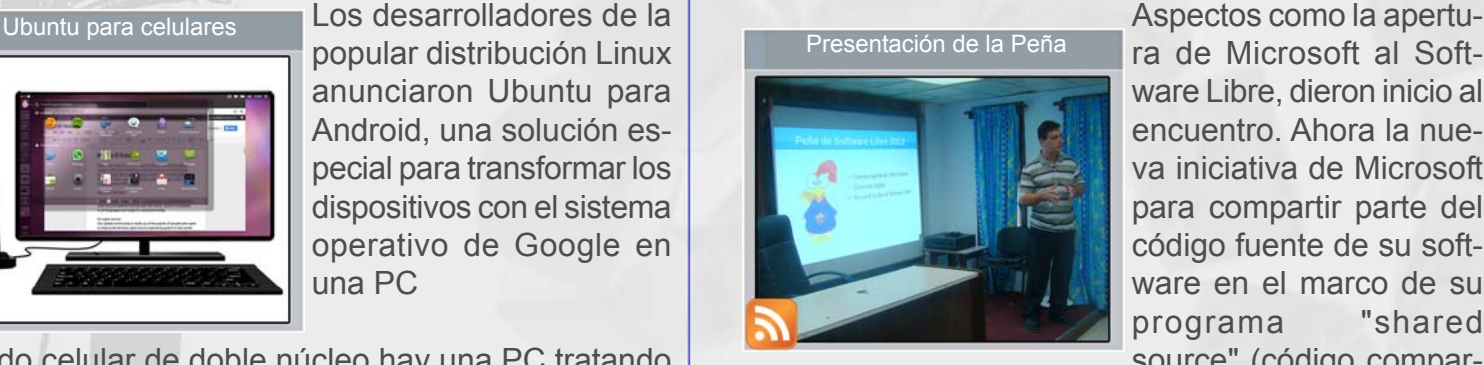

ra de Microsoft al Software Libre, dieron inicio al encuentro. Ahora la nueva iniciativa de Microsoft para compartir parte del código fuente de su software en el marco de su programa "shared source" (código compar-

tido), atrajo la atención del público. La misma se materializa en diversas licencias que permiten el uso del código liberado por Microsoft, cumpliendo algunas de ellas con los preceptos básicos del software libre.

Con un detallado análisis respecto a los clientes ligeros en GNU/Linux y su correcta instalación, continuó la actividad. La historia de su surgimiento a nivel mundial, los componentes que los conforman, y las ventajas y desventajas de su utilización constituyeron otros contenidos abordados en el tema. Aquí los participante además debatieron sobre sus vivencias en el trabajo realizado con los clientes ligeros y propusieron alternativas de solución que ayudarán en próximas tareas.

La jornada concluyó con el lanzamiento de un concurso digital, para la realización de fondos de escritorios e iconos que ayuden en los elementos visuales del Proyecto YAYABO. Dicho proyecto está dirigido por Yunior Barceló Chávez, administrador del Nodo de la Asamblea Provincial del Poder Popular, que con base Nova perfeccionará la labor de la provincia.

En el proceso de migración hacia Linux que está llevado a cabo Sancti-Spíritus, tiene lugar esta peña de Software Libre, con la participación de todos los instructores de los Joven Club interesados en el tema; así como demás organismos del territorio. Se destaca la presencia de los instructores Lester González Torres e Iván Echemendía Menéndez de este municipio en la implementación de dicho proyecto.

# **El vocero**

# **The Pirate Bay cambia su dominio y evita embargo**

#### **Juan Pablo Pérez Manes / webmaster@atenas.cult.cu**

En The Pirate Bay buscan defenderse de una posible actuación por parte de Estados Unidos y por ello han cambiado su dominio para evitar que este sea embargado. Históricamente a este sitio se ha podido acceder desde una dirección acabada en .org la cual podría ser fácilmente secuestrada por las autoridades estadounidenses en el caso de que se iniciase alguna operación contra ellos, a partir de ahora utilizarán el dominio de Suecia, un cambio que ya está aplicado y si entramos a thepiratebay.org se redirecciona a thepiratebay.se.

Los fundadores del sitio web han tenido penas de prisión y tendrán que asumir el pago de una multa. Sin embargo el sitio web se ha mantenido online durante todo este tiempo a pesar de que han sufrido algún ataque escapando de un embargo del dominio.

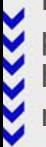

Este año The Pirate Bay cumplirá 9 años y afrontan los próximos años que tengan por delante como lo han hecho hasta ahora, luchando contra los ataques, amenazas y espionaje al que se han visto sometidos, según comenta un portavoz del sitio web. Nuestros tres amigos y hermanos de sangre han sido condenados a prisión. Esto puede sonar peor de lo que es. Dado que ninguno de ellos vive en Suecia, no irán a la cárcel. Ellos son tan libres como lo eran ayer.

The Pirate Bay siempre se ha mostrado en contra de diversas acciones que han estado realizando durante los últimos años la industria audiovisual y claramente han sido uno de los más activos para que la cultura de compartir en Internet siga adelante.

No cabe duda de que la condena a sus fundadores es una batalla perdida pero esta actitud demuestra que no se dan por vencido y cambiando la extensión de su dominio buscan ser menos vulnerables, una tarea que no es nada sencilla y en cualquier momento se pueden ver superados por la maquinaría legal de la industria.

Tomado de http://www.haciendoweb.cult.cu/2012/02/the-piratebay-cambia-su-dominio-para-evitar-el-embargo/trackback/

### **Open5hot 1.4.1, más estable y con más efectos**

#### **Raymond J. Sutil Delgado / raymond@jovenclub.cu**

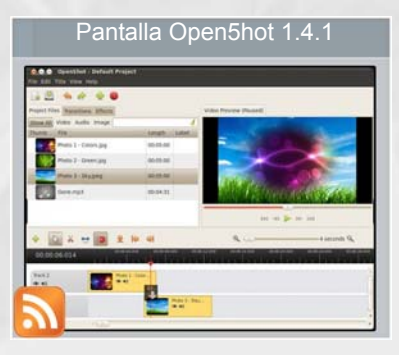

Esta aplicación de edición de vídeo no-lineal sigue evolucionando gradualmente, y sus responsables han anunciado la disponibilidad de Open5hot 1.4.1, una versión que se suponía estaría más que nada destinada a corregir problemas, pero que lle-

ga con pequeñas novedades.

Open5hot 1.4.1 incluye entre otras cosas soporte para Blender 2.6.x, y cuenta con nuevas opciones predefinidas para animaciones, además de nuevas ayudas para los editores.

Por ejemplo, hay una nueva animación 3D para crear títulos en 3D pero solo en modo wireframe, mientras que tenemos nuevos títulos (gold), nuevos efectos (ojo de pez), un manual mejorado, más precisión y una mejor interfaz de usuario para la disposición de las distintas ventanas.

La instalación para Ubuntu es sencilla gracias al PPA disponible, tal y como indican en WebUpd8:

sudo add-apt-repository ppa:openshot.developers/ppa sudo apt-get update sudo apt-get install openshot frei0r-plugins

Si además se quiere usar títulos 3D animados, necesitará instalar Blender, algo que podrá hacer fácilmente en Ubuntu 11.10:

Para instalarlo en diferentes distribuciones Linux, podéis dirigiros a la página de descargas del proyecto Open5hot, que sigue en constante evolución y que poco a poco se va convirtiendo en una opción decente para estas tareas.

Tomado de http://www.muylinux.com/2012/01/31/openshot-1-4-1 mas-estable-y-con-mas-efectos/

**7**

**E** el escritorio a

# **La influencia de las TIC VIDA EN EL ADULTO MA**

Según el fondo de las Naciones Unidas la esperanza de vida en el mundo había aumentado en el año 2000 de aproximadamente 50 años, en 1900, a 63.3 años para los hombres y de 67.6 para las mujeres, y en el 2007 alcanzó valores de 71.1 y 78.7 respectivamente, en los países desarrollados. Este fenómeno unido al decrecimiento de la natalidad; es decir se producen menos nacimientos, lleva a un aumento de la proporción de individuos de mayor edad en las poblaciones.

Los científicos utilizan el concepto de "transición demográfica‰ para denominar este tipo de transformación que se viene produciendo en la población mundial, que comenzó hace más de 100 años en los países que ya habían alcanzado un alto desarrollo y hoy continúa acentuándose y abarcando, incluso a países subdesarrollados.

El envejecimiento poblacional impone la ineludible meta de garantizar, a lo largo del ciclo vital, actividades y acciones que permitan a las personas crecer y desarrollarse en concordancia con sus necesidades biopsicosociales. Por todo esto son necesarios varios tipos de abordajes en la prevención del Adulto Mayor evitando el deterioro patológico o la aparición de enfermedad. La adultez mayor es otra etapa de la vida en la cual continuamos desarrollando nuestra personalidad, y las capacidades para aprender.

Todo lo anteriormente expresado, nos motivó a realizar un trabajo con el fin de comprobar y estudiar como contribuye la informática a aumentar la calidad de vida de este grupo etario, es decir, queremos demostrar que la computación no solo nos facilita los medios para pro-

**Marlene L. Milanés Ramos / metodologo@pal.jovenclub.cu**

mover salud, sino que ella, en si misma; a través de las diferentes actividades, que se realizan por los Joven Club de Computación y en particular por nuestro centro, para el adulto mayor, es una generadora de salud. Esta experiencia fue una de las ponencias expuestas por parte de los Joven Club, en el reciente Congreso Iberoamericano de Psicogerontología 2011; particularmente en el Taller de Gerotecnia.

Es decir, nuestro estudio tuvo como objetivo general: Valorar la influencia de las Tecnologías de la Información y las Comunicaciones, a través de la experiencia de los cursos que se imparten en los Joven Club, como favorecen en la calidad de vida del Adulto Mayor.

#### **Los objetivos específicos fueron:**

A. Corroborar que la Informática es un medio que contribuye además a generar salud en el Adulto Mayor. B. Aseverar que la computación es otra forma de ocupar su tiempo libre, en aras de cambiar su estilo de vida y así mejorar su calidad de vida.

C. Analizar el impacto de la informática en el Adulto Mayor, como ser biopsicosocial; es decir, la influencia de la computación en su entorno familiar, en su psiquis, en su estado físico y en sus relaciones interpersonales. D. Afirmar que la informática; no solo nos facilita los medios para promocionar salud, sino que sus actividades son una forma de promocionar salud.

#### **El envejecimiento en Cuba**

Un reto de nuestros planes de educación a las personas mayores es colocar a la mujer y al hombre mayor

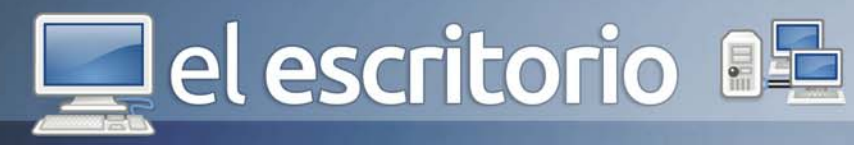

a la altura de estos tiempos, desde el punto de vista cultural. Que cuenten con los recursos necesarios en su desarrollo intelectual y emocional y que le permitan conocer mejor el mundo en que vive. Comprender los problemas del mundo contemporáneo, sus cambios, sus desafíos, tanto en lo social como tecnológico, pues la cultura nos pertenece a todos.

Las actividades del Adulto Mayor están encaminadas a:

- Fomentar salud y distracción otra manera de mantenerlos activos ya que debido a su edad, la mayoría ha dejado ser parte activa de la sociedad, por lo tanto debemos tratar de cubrir ese espacio vacío y enriquecernos con su experiencia.

- Evitar la invalidez en la tercera edad con al ayuda de la familia y en especial de la microcomunidad, para una mejor adaptación social.

- Las personas que sufren estrés tienden a envejecer de una forma prematura según estudios, sin embargo estudios efectuados plantean que la actividad mental en la tercera edad aleja la probabilidad de contraer la enfermedad de Alzheimer.

Por tanto es objetivo de nuestro centro, así como de todas las instituciones, regido por los órganos centrales de nuestro país colaborar en estos esfuerzos. Los Joven Club de Computación y en particular; el Palacio Central Computación y Electrónica, realizan actividades dirigidos a este grupo etario.

El palacio de Computación y de Electrónica se une a estos esfuerzos para el mantenimiento de la autonomía y de la calidad de vida del Adulto Mayor, ofertando y creando.

- Cursos de computación con una metodología acorde a este grupo.

- El Geroclub: Destinado a divulgar, promover y acoger este grupo, y no se sienta excluido, de los avances de la tecnología y de las comunicaciones.

Este último además de las actividades propias de él, en nuestro centro se ofertan también actividades en colawww.revista.jovenclub.cu

boración con otros espacios creados para ellos, como los Círculos de Abuelos y la Universidad del Adulto Mayor, en dependencia de las características del territorio, en el que este ubicado y las disponibilidades que existan, como son actividades recreativas, educación para la salud, conferencias, talleres atendiendo los intereses de este grupo, por lo que, la informática tiene un papel rotundo en estas acciones ofreciendo los medios disponibles a su alcance, para hacer más asequible e incitante estas actividades para este ellos.

Se plantea que en el Adulto Mayor; lo que necesitan:

- Que se desarrolle su auto y mutuo ayuda.

- Reducir la diferencia entre estos y el resto de los ciudadanos.

- Adecuar las demandas en el seno familiar a sus incapacidades y adaptar su estado físico a sus necesidades sociales.

- Propiciarles medios para adquirir cultura física, artística, literaria, histórica y filosófica, además de descubrir otros campos.

- Estimular otros contactos sociales. Despertar los gustos y aficiones.

Con las ofertas de cursos al adulto mayor nos unimos a las actividades que realizan el ministerio de Salud y nuestro gobierno esperando:

- Contribuir a la preservación de salud de este grupo etario. Evitar la invalidez en la tercera edad con la ayuda de la familia.

- Cambiar el estilo de vida para tratar de lograr que las personas lleguen a esta etapa con las óptimas condiciones posibles.

- Contribuir que la tercera de edad, tenga una mejor adaptación social debido a los nuevos avances de la tecnología y las ciencias.

La búsqueda de opciones que permitan alcanzar existencias prolongadas y exitosas es una necesidad de los seres humanos y el tránsito por las diferentes etapas del ciclo vital hace posible que aparezcan alternativas de longevidad con la posibilidad de una mejor inserción social.

Todo esto fue el motivo de realizar esta investigación de nuestra experiencia en los cursos que se imparten

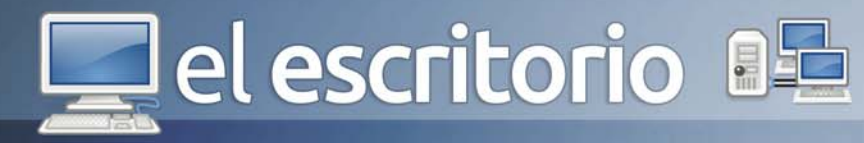

en el Palacio de Computación, los cuales, han tenido gran aceptación en el Adulto Mayor. La investigación es empírica porque se trabajo en función de recolectar datos a diferentes personas, además tuvo un diseño a partir de un enfoque cuantitativo y es no experimental, siendo transversal. El alcance de la investigación es correlacionar.

La matricula de la tercera edad, ha ido en aumento, en los últimos cursos, el 90% de ellos son jubilados, entre los cuales su nivel de estudio alcanzado es Técnico Medio un 40%, un 5 % nivel Primario, y el resto es medio superior y universitario. Mas del 70% son mujeres, este rasgo se comporta igual en la mayoría de los espacios creado para este grupo, ejemplo Círculos de abuelos, Universidad del Adulto Mayor, etc.

En nuestro centro se incorporan a las actividades, que se ofertan a la población en general, ofertándoles cursos como:

- Operador de Microcomputadora en software propietario y software libre

- Cursos de continuidad (profundización de Word y PowerPoint, Photoshop, etc.) teniendo en cuenta la demanda, para mantenerse vinculados a la informática porque se sienten que han mejorado no solo espiritualmente su calidad de vida sino que también física y socialmente.

Para la investigación se utilizó, los cursos del Adulto Mayor que se impartieron entre los años 2009- 2010. Los cursos fueron de Operador de Microcomputadora de software propietario y libre, Profundización de Word y PowerPoint y Photoshop, con la cooperación de los otros profesores del Adulto Mayor, la matricula por curso fue de 20 alumnos por aula, para un total de 100 matriculados, el cual resultó nuestro universo de trabajo y se seleccionó una muestra probabilística aleatoria simple de 60 alumnos de los cursos que se impartieron, de ellos hombres fueron 22 y 38 mujeres.

Aplicamos la encuesta, la entrevista y la observación al grupo estudiado y se midió fundamentalmente las habilidades adquiridas, la coordinación motora y las relaciones sociales.

Se les realizó preguntas del tipo explicativo, y de desarrollo:

I. La motivación que les impulso a matricular en los cursos.

II. Los beneficio que les reporta en su vida.

III. La opinión del curso para la tercera edad.

Después de analizar los datos obtenidos, llegamos a la siguientes conclusiones, se afirma que el Adulto Mayor con las actividades que se le ofrecen en el marco de la computación, se rompe con los mitos de incapacidad y de invalidez que se propugnan para estas edades, a pesar de que el proceso de aprendizaje puede ser un poco lento en ellos, es transitorio toman el ritmo de las clases son muy constantes, logrando al final dominar este medio igual que el adulto joven, les aumenta la autoestima, no se sienten excluido de los avances tecnológicos, les aporta nuevos conocimientos y cultura, crea nuevas relaciones interpersonales. Podemos inferir que toda actividad placentera y la grata satisfacción en general, resultan altamente beneficiosas para el individuo.

El trabajo muestra que el Adulto Mayor en los Joven Club, es un salto cualitativo de las actividades que apoyan al Subprograma de Atención (e integración) Comunitaria al Adulto Mayor. Se demuestra que Cuba, sigue en la vanguardia de este tema, que tanto preocupa a nivel internacional, teniendo resultados prácticos de la calidad de vida y derecho del anciano a un envejecimiento activo. Es un indicador cualitativo, de los resultados exitosos de la continuidad de los Programas de Atención Integral al Anciano en Cuba, y planes de acción en la inserción del anciano en la sociedad informatizada, solo posible en el marco político de la Revolución Cubana.

Se concluye que la contribución de las TIC, especialmente los cursos que se imparten en el Palacio Central de Computación, influyen favorablemente en la elevación de la calidad de vida del adulto mayor, disminuyendo el Estrés mantenido y previniendo el Mal de Alzheimer.

#### **Referencias**

- 1- Biblioteca Virtual de Gerontología y Geriatría.
- 2- Varias bibliografías.

el escritorio

# **Sistema DE NUMERACIÓN EMPLEADO** POR LOS MICROPROCESADORES **DE INTEL**

*inside™* **Luis Arturo Ramírez Soto / luisarturo.ramirez@grm.jovenclub.cu**

El microprocesador o simplemente procesador es el cerebro del ordenador. Se encarga de realizar las operaciones aritméticas y lógicas y de coordinar el resto de los elementos para que el sistema de cómputo funcione correctamente. Existen, actualmente, muchos fabricantes y tipos de microprocesadores para computadoras verdaderamente poderosas, tales como los Power PC de Macintosh, los Alpha desarrollados para estaciones de Silicon Graphics y los SPARC de Sun Microsystems. Sin embargo, para la plataforma de ordenadores personales, bautizada como PC (acrónimo de Personal Computer) en agosto de 1981 por IBM, son únicamente dos grandes compañías las que dominan el mercado mundial de microprocesadores competitivos: AMD e Intel, siendo ésta última pionera y líder, pues domina más del 60 % del mercado.

Desde el surgimiento de los primeros microprocesadores fabricados por Intel hasta los potentes modelos que se pueden encontrar hoy en día, su evolución ha transitado por diversas generaciones. En el año 2004 Intel introduce una tercera generación de su microprocesador Pentium 4, denominada por su nombre código Prescott, la cual utilizaba para su núcleo tecnología de fabricación de 90 nm y como elemento novedoso traía aparejado el empleo del zócalo o Socket LGA 775 (también conocido como Socket T) el que desde ese momento comenzó a formar parte de la gran mayoría de placas base de alto desempeño hasta hoy.

Precisamente, al migrar todos sus procesadores para el Socket 775 Intel adoptó un sistema de numeración que es el que utiliza actualmente. Esto implica que, en

muchos casos, un microprocesador más rápido recibe un número de identificación mucho más bajo que un procesador más lento, pero de otra familia.

Por ejemplo, una versión del Pentium M, la de ultra bajo consumo de potencia (con núcleo Dothan) de 1,0 GHz recibe el código 723, mientras que el Pentium M "normal‰ de 1,5 GHz lleva por número un 715 y un Prescott de 3,4 GHz su número de código es 551. Por otro lado, un Celeron D a 3,6 GHz basado en el núcleo Cedar Mill-512 recibe el número 365 y un Prescott simple de 2,66 GHz se identifica por el número 505.

#### **Pentium 4**

*(intel)* 

Core<sup>™</sup>2

*inside* 

Duo

Los primeros modelos en adoptar el sistema de numeración fueron lanzados a finales del 2004. Éstos corresponden a la serie 5xx, formada por los procesadores Pentium 4 con núcleo Prescott y 1 MB de caché L2. Las variantes iniciales de la serie incluye los modelos 505 (2,66 GHz), 505J (2,66 GHz), 506 (2,66 GHz), 511 (2.8 GHz), 515 (2,93 GHz), 515J (2,96 GHz), 516 (2,66 GHz), 517 (2,93 GHz) 519J (3,06 GHz) y 519K (3,06 GHz), todos con un bus a 533 MHz. Además de la frecuencia de reloj, los procesadores se diferencian por otras características especiales que poseen, precisamente por eso hay tantos modelos con el mismo reloj.

Los modelos 506, 516, 517 y 519K ofrecen soporte para EM64T (también conocido como Intel 64), que es el conjunto de instrucciones de 64 bits desarrollada por Intel, por lo tanto son capaces de ejecutar las versiones de 64 bits de XP, Vistañ así como, de las distribuciones de Linux compilados para procesadores de 64 bits. Además, todos los procesadores de la serie 5xx que eje-

# **Del escritorio 85**

cutan instrucciones EM64T también ofrecen soporte a la tecnología HT (acrónimo de Hyper-Threading).

El 511 sólo es compatible con la tecnología HT, y no posee instrucciones de 64 bits, mientras que el 505J, 515J y 519J brindan soporte al sistema XD bit (acrónimo de eXecute Disable bit), un sistema de protección utilizados por algunos programas para protegerlos contra los ataques generados por desbordamiento de buffer (buffer overflow). El resto de los micros son modelos "simples" de Prescott, que no poseen ninguno de los tres recursos mencionados.

Todos estos modelos soportan la tecnología Hyper-Threading, de ahí que este recurso ya no aparece indicado en la numeración. Anteriormente, las versiones de este tipo eran vendidas bajo la marca "Pentium 4 HT", de esta forma era evidente al comprar el procesador que el mismo era compatible con HT. Otro aspecto es que a pesar de ser basados en el mismo núcleo Prescott con 1 MB de caché que los de la serie anterior, todos utilizan un bus de 800 MHz y por lo tanto son un poco más rápidos, aunque la diferencia no es muy notable.

De la serie, los modelos cuyo número termina con "1" también ofrecen soporte a EM64T y XD bit. Por tanto, la lista completa incluye los denominados HT521, HT524, HT531, HT541, HT551, HT561 y HT571. Aquellos que en su denominación incluyen una "J" sólo admiten XD bit, lo que no es tan significativo como la posibilidad de ejecución de instrucciones de 64 bits. En esta lista se encuentran los siguientes: HT520J, HT530J, HT540J, HT550J, HT560J, y HT570J. El resto de los procesadores cuyo número final es "0‰ corresponden a los modelos "simples", los cuales solamente disponen de la tecnología HT inherente a la serie.

Un dato curioso es que los modelos HT570J y HT571 (así como el 670) son los procesadores de Intel que oficialmente hasta hoy operan con la mayor frecuencia de reloj, pues otros más modernos como los de doble núcleo basados en la arquitectura del Pentium 4, así como los Core 2 Duo trabajan a frecuencias más bajas. Sin embargo, la arquitectura Prescott ha manifestado ineficiencia en su trabajo teniendo como repercusión que los micros de la serie 5xx ofrezcan un modesto rendimiento para los estándares de hoy.

Sobre la base de lo planteado aparecen los procesadores basados en el núcleo Prescott 2M. Los mismos, a pesar de tener 2 MB de caché, es decir, el doble que la de los modelos anteriores, su diseño más compacto le proporcionaba un efecto secundario que traía como consecuencia aumentar aún más la ya alta latencia de la caché L2 del Prescott original. Lo que provocaba que gran parte del incremento de sus prestaciones por concepto de haber aumentado la capacidad de memória caché de segundo nivel fuera reducido.

Esta serie incluye los modelos 620 (2,8 GHz), 630 (3,0 GHz), 640 (3,2 GHz), 650 (3,4 GHz), 660 (3,6 GHz), 662 (3,6 GHz), 670 (3,8 GHz) y 672 (3,8 GHz).

Todos estos modelos utilizan bus de 800 MHz y ofrecen soporte para EM64T, HT y XD bit. Con excepción del 620, todos también son compatibles con EIST (acrónimo de Enhanced Intel SpeedStep), un sistema para mejorar la gestión de energía, lo que reduce sustancialmente el consumo del procesador mientras está inactivo. Los modelos en cuya numeración aparece un "2" al final, que en este caso sólo se encuentran el 662 y el 672, también incluyen soporte para Intel VT, un sistema de virtualización para mejorar el rendimiento de algunos software de virtualización como VMware, Virtual PC y Xen (en el caso de Linux).

Por último, se encuentran los microprocesadores basados en el núcleo Cedar Mill, los cuales son una actualización del núcleo Prescott 2M, fabricados mediante una tecnología de 65 nm. Todos ellos mantienen los 2 MB de caché L2, pero tienen un consumo de potencia un poco más bajo. La serie incluye los modelos 631 (3,0 GHz), 641 (3,2 GHz), 651 (3,4 GHz) y 661 (3,6 GHz). Además, poseen un bus de 800 MHz y también son compatibles con EM64T, Hyper-Threading y XD bit.

El siguiente enlace a una tabla muestra todos los modelos descritos a partir del 521:

http://www.ecured.cu/images/2/24/ Modelo\_Petum\_4.JPG

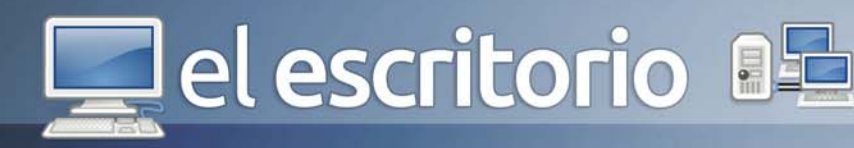

#### **Pentium D**

Con el lanzamiento del Cedar Mill, la principal preocupación de Intel estaba en como reducir el consumo de energía y aumentar la eficiencia de los procesadores. Los micros con núcleo Cedar Mill eran capaces de trabajar a frecuencias ligeramente superiores a las de los procesadores basados en Prescott, pero la pérdida de energía al operar a frecuencias superiores a 3,6 GHz era muy alta, lo que hizo a Intel abandonar el lanzamiento de versiones más rápidas. En cambio, los esfuerzos se concentraron en los modelos de doble núcleo y en la finalización del Core 2 Duo, el cual iba a ser lanzado oficialmente en julio del 2006, apenas 6 meses después de las 4 versiones de Cedar Mill.

Los microprocesadores de doble núcleo basados en la arquitectura NetBurst fueron vendidos bajo la marca "Pentium D" (de Doble). De los mismos existen dos familias, las que llevan por nombre código Smithfield (serie 8xx) y Presler (9xx). Smithfield es la versión de doble núcleo del Prescott, en la que cada uno de los procesadores incluye 1 MB de caché para un total de 2 MB. Se produjeron solamente cuatro versiones basadas en el Smithfield: 805 (2,66 GHz), 820 (2,8 GHz), 830 (3,0 GHz) y 840 (3,2 GHz).

El 805 fue la versión de bajo costo, destinado para su uso en placas base con socket 775 que soportaban solamente el bus a 533 MHz. Las otras tres versiones utilizan un bus a 800 MHz. Con respecto a las características especiales, los 4 modelos son compatibles con EM64T y XD bit, pero sólo el 830 y el 840 ofrecen soporte avanzado del Enhanced Intel SpeedStep.

Ninguno de los modelos soporta Hyper-Threading, ya que se desactivó tanto para diferenciarlos del Pentium Extreme Edition 840 (que era mucho más caro) como para reducir el consumo de energía de los procesadores, téngase en cuenta que los 830 y 840 (son los quea mayor potencia de disipación térmica generan) superan los 130 W en los momentos de intensa actividad. A partir de enero del 2006 los modelos de Pentium D basados en el núcleo Smithfield se sustituyeron por los basados en el núcleo Presler. La serie fue compuesta por los modelos 915 (2,8 GHz), 920 (2,8 GHz), 925 (3,0 GHz), 930 (3,0 GHz), 935 (3,2 GHz), 940 (3,2 GHz),

945 (3,4 GHz), 950 (3,4 GHz) y 960 (3,6 GHz). De la misma manera que en la serie 8xx, ninguno de estos modelos soporta Hyper-Threading, desactivado para diferenciarlos de la serie de procesadores Extreme Edition. Por el contrario, todos soportan instrucciones de 64 bits, XD bit y también Advanced SpeedStep. Los modelos cuyo número termina con "0" (920, 930, 940, 950 y 960) soportan Intel VT, el mismo recurso de virtualización de aplicaciones que se introdujo en la serie 6xx. Este es el único recurso que los diferencia de los 9x5.

El siguiente enlace a una tabla muestra todos los modelos :

http://www.ecured.cu/images/5/55/Petium\_D.JPG

#### **Extreme Edition**

A finales del 2003, bajo la presión de AMD, Intel crea la serie Pentium 4 Extreme Edition (Pentium 4 EE), procesadores con más memoria caché, los cuales fueron producidos en cantidades limitadas pero vendidos a precios exorbitantes. La función principal de estos procesadores ha sido utilizada como una herramienta de marketing por la compañía, para atraer la atención de los aficionados.

Las primeras versiones se basaban en un núcleo con nombre código Gallatin, similares a los Xeon MP (éstos empleaban núcleo Northwood), con sólo 512 kB de caché L2, y complementado con una caché L3 de 2 MB. Aún utilizaba tecnología de fabricación de 130 nm y operaban a frecuencias de reloj de 3,4 y 3.46 GHz.

Luego vino el Pentium 4 EE basado en el núcleo Prescott 2M, que como su nombre lo indica, es una versión mejorada del núcleo Prescott con 2 MB de caché L2 sustituyendo la caché L3 del Gallatin. La primera versión (y única) operaba a 3,73 GHz y fue diseñado exclusivamente para placas base con Socket 775 y frecuencia del bus a 1066 MHz. Intel planeaba llevar a cabo versiones más rápidas, alcanzando la marca de 5 GHz, pero la brutal disipación térmica del procesador impidió que estas ideas se concretaran.

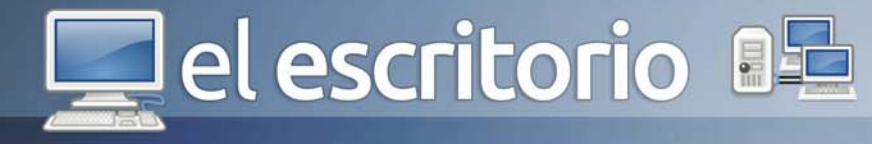

Las versiones posteriores del Extreme Edition fueron basados en los núcleos Smithfield y Presler. Fueron vendidos bajo la marca "Pentium Extreme Edition" (sin el "4"). Para evitar confusiones, se buscó una abreviatura del nombre "Pentium Extreme Edition" por "Pentium XE", y así diferenciarlos de la serie antigua, reconocida como "Pentium 4 EE‰.

El núcleo Smithfield fue utilizado en una única versión de los Pentium XE (XE 840), que operaba a 3,2 GHz. La única ventaja real del XE 840 con respecto a los de la serie 8xx era su optimización para soportar tecnología Hyper-Threading.

A principios del 2006 se lanzaron dos nuevos modelos basados en el núcleo Presler: Pentium XE 955 y XE 965, los que operaban, respectivamente, a 3,46 GHz y 3,73 GHz. El principal rasgo distintivo de ambos modelos que los diferenciaba de los procesadores de la serie 9xx era el uso del bus a 1066 MHz, lo que indudablemente mejoró el rendimiento en comparación con un Pentium D de la misma frecuencia de reloj. El XE 965 opera a una frecuencia 133 MHz más rápido que el Pentium D 960 (3,6 GHz), por lo que lo convierte en el procesador más rápido de la plataforma NetBurst.

#### **Celeron D**

Como de costumbre, Intel fabricó versiones actualizadas de procesadores Celeron basados en el núcleo Prescott (con 256 kB de caché L2) y Cedar Mill (con 512 kB), los que poco a poco fueron sustituyendo a los modelos antiguos de Celeron con núcleo Northwood.

Todos los Celeron D utilizan Socket 775 y bus de 533 MHz. Es importante aclarar que a pesar de "D" en el nombre, no son procesadores de doble núcleo. Intel simplemente decidió nombrar a los Celeron de una manera similar para aprovechar el esfuerzo de marketing en torno a los Pentium D. La "D" en el caso de los Celeron no tiene ningún significado especial, es sólo una letra más en el nombre. Indudablemente que la serie incluye varios modelos y muchos operan a una misma frecuencia por lo que es importante interpretar algunas de sus principales diferencias. Los procesadores Celeron D no soportan ni Hyper-Threading ni Advanced SpeedStep, pero indistintamente algunos si ofrecen soporte a EM64T y XD bit. Los que admiten este último recurso se identifican con la letra "J". La lista incluye los modelos 325J, 330J, 335J, 340J, 345J. La función XD bit no es un recurso tan interesante en los micros, de ahí que disponer de un procesador de la serie J es a la vez una buena y una mala noticia. La buena noticia es que viene con el XD bit activado y la mala es que no son compatibles con EM64T, siendo ésta la característica realmente importante.

Los Celeron D con soporte para instrucciones de 64 bits salieron al mercado posteriormente y su número de identificación se aumentó en 1 para diferenciarlos de los anteriores. La lista incluye el 326, 331, 336, 341, 346, 351 y 355. A todos estos modelos se le incluyó como "regalo", también soporte a XD bit. Luego están los modelos basados en el núcleo Cedar Mill-512, fabricados con tecnología de 65 nm y con 512 kB de caché L2. Esta vez la elección es sencilla, ya que sólo existen 5 modelos: 347 (3,06 GHz), 352 (3,2 GHz), 356 (3,33 GHz), 360 (3,46 GHz) y 365 (3,6 GHz). Los 5 modelos son compatibles con EM64T y XD bit, eliminando la ambigüedad de la serie anterior.

El siguiente enlace a una tabla muestra todos los modelos : www.ecured.cu/images/e/ec/Celeron\_D.JPG

Es importante destacar que este sistema de numeración adoptado por Intel es aplicado sólo a los microprocesadores fabricados para las versiones del Socket 775 en adelante. A diferencia de su principal competidor AMD, que también emplea un sistema similar, pero como indicador de rendimiento de sus micros, el que identifica a Intel es sólo un código que indica la familia, la "posición jerárquica" del chip así como otros recursos adicionales (EM64T, virtualización, etc.) soportados por él. Después de su lanzamiento, los procesadores que empleaban el zócalo 478 o inferior continuaron vendiéndose e identificándose sobre la base de su frecuencia de operación hasta ser descontinuados.

**Del escritorio 82** 

# **Diseño y Li** ertad DE CREACIÓN 3D: **ANIMACIÓN Y WORKFLOW**

**Alberto Cordero Guerra / alberto.cordero@pri.jovenclub.cu**

Para el desarrollo de una producción de Animación, se necesita tener buenas ideas claras a la hora de planificar el flujo de trabajo, ya que es la más importante de todas las tareas cuando vamos a realizar un proceso de animación tanto en 2D o en 3D, porque la línea de trabajo, prácticamente es la misma. Este artículo, está encaminado más bien a dar a conocer algunos de los pasos más prácticos a utilizar para un proyecto de animación 3D.

Cuando tengamos planificado nuestro flujo de trabajo o workflow, lo más efectivo sería que comenzáramos una serie de pasos y de modalidades que son indispensables para el fluir de las tareas que le tocan a los integrantes del equipo de trabajo, si hablamos de un grupo de desarrollo claro, de lo contrario, el proceso de trabajo sería otro. En este caso específicamente, me estoy refiriendo al Flujo de Trabajo en un equipo de desarrollo, con los modeladores, guionistas, texturadores, iluminadores, escenógrafos, director de arte, especialista de sonido, fotografía, diálogo y director general, entre otros. Donde las tareas se reparten a cada una de estas categorías, el fluir de la labor se hace mayor y la culminación del proyecto, se logra inminente sin ninguna dificultad.

#### **Flujo de trabajo o workflow:**

Sin dudas el proceso de creación de un proyecto X se basa principalmente en el flujo de trabajo, porque abarca todos los procesos desde el guión, el diseño de los personajes, los ambientes, las escenografías, el texturizado, la iluminación, la animación y finalmente el render. Flujo de trabajo se denomina a las constantes ideas y movimientos que están fluyendo en torno al

proyecto que se crea, todo tipo de cambios y anticipación, desde la selección del software que pensemos que nos va a brindar todas las posibilidades hasta determinar cuándo puede finalizar el proyecto. Por supuesto que primero se diseña un mapa conceptual del flujo de trabajo del proyecto, para tener una idea bastante clara de lo que se va a hacer y para ello designar el personal y los recursos en base a ese mapa conceptual del flujo de trabajo.

#### **Guión, ideas prácticas, ideas generales y el proyecto:**

Si hablamos de la creación de un proyecto de animación 3D, lo primordial sería sentarse todos los integrantes del equipo y compartir las ideas que se tienen para el mismo, de esta forma sale ya en concreto lo que se quiere y la forma más factible de materializar estas ideas, a esto se le llama Ideas Generales. Pasando de ahí, vienen las Ideas Prácticas, donde se define qué herramientas se van a utilizar y cómo serán las animaciones, en fin, se precisa todo lo que se desea para el proyecto. Después de tener estas utilidades a la mano se confecciona el guión y así es más fácil elaborar cada paso que se quiere para los personajes en el animado.

El boceto, ambientes, escenas principales y el diseño: Ya en esta etapa del proyecto, todo comienza a coger forma, serán diseñados los principales personajes que van a interactuar en el mismo, así como las escenas más importante según el guión y cada una de las tomas de cámaras que se quieren para conformar el StoryBoard (es una historia contada con dibujos conforme lo plasmado en el guión), que es quien va definiendo más o menos cómo puede quedar el proyecto al

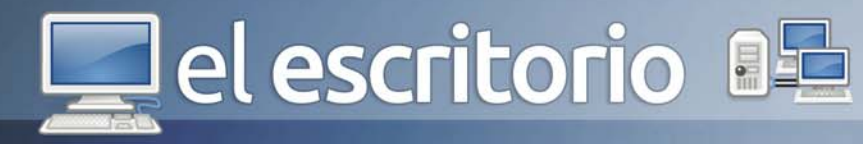

final. El diseño es una de las partes más importantes en cualquier tipo de proyecto, en esta etapa es donde todo se define y toma su forma adecuada, claro que los bocetos pueden sufrir transformaciones para llegar a donde se desea. Asimismo se debe hacer cada diseño por separado según los objetos que van a intervenir en el proyecto, al igual que con las escenas, lo que ayuda en la fase de modelado.

#### **Modelado y texturizado:**

Esta es una de las etapas más laboriosas a las que se puede enfrentar el equipo de trabajo y por su importancia es donde ya adquiere la forma final del diseño los personajes, objetos, edificaciones y ambientes, o sea, todo en general. Por separado e independientemente, se va trabajando en los diseños originales y ya concebidos, luego de valorarse si será el diseño final, pasarán a esta etapa. Se debe recordar que el modelado define la animación, o sea que categoriza de cierta forma este período, pues un personaje con un modelado incorrecto, conlleva a que en la etapa de animación, existan ciertos problemas, desajustes en el skinning y sea necesario corregir estas dificultades o en el mayor de los casos evaluar el modelado nuevamente.

Tan importante como el modelado es el texturizado, dado a que es quien da la visión deseada, pero primero, se hace una selección de texturas para cada modelo, cuáles van a ser de maderas, metales o pieles y partiendo de las necesidades, se comienza trabajar en el desajuste de la malla para crear las texturas.

#### **¿Qué compone una escena?**

Aquí son muchas las cosas que intervienen: la iluminación, texturas, sombras, objetos, animaciones, en fin, todo lo que se puede concebir y distinguir en la escena. Es su composición, a esto se le conoce también como escenografía y es cómo defines la escena, cómo vas a dar un resultado final donde lo que ves está adecuado de cierta forma a las expectativas.

#### **Animación y rigging**

En un proyecto de este tipo una de las cosas más importantes es la animación, pues es lo que define realmente la estética, la realidad y el buen comportamiento de los personajes al interactuar entre ellos o en los diálogos. Una buena animación es algo complicado, puesto que se debe pensar en los usuarios que tendrán el producto final y en sus diferentes niveles de recepción y percepción. Hay que colocar el último resultado imaginado de tus expresiones en una balanza para estar a medida entre qué quieres tú y qué quieren las personas a las cuales va dirigido el proceso de creación, es como pensar doble siempre.

La animación será lo que marque la diferencia, existiendo diversas formas de realizarla con las aplicaciones 3D: se puede animar con reactores dinámicos, objetos manuales, con marionetas propias de la aplicación Autodesk 3D Studio Max, Rigging, Shape keys para animación facial en Blender, etc.

#### **Efectos especiales, partículas y render**

Las aplicaciones de diseño y animación 3D, tienen una particularidad en común entre la mayoría de ellas, el trabajo con partículas, que se pueden utilizar para hacer chorros de líquido como agua, combustible, efectos especiales en roces de metales, chispas, en fin, todo lo que se pueda imaginar. También con las partículas podemos recrear animaciones con hierba o cabello, pero requieren de buenos recursos para poder realizar estas animaciones con partículas.

El render, en un proyecto determinado, es fundamental puesto que es cuando exportamos ya el resultado final de nuestra animación o tomas de cámaras en movimiento, etc. Aquí no acaba la historia, porque después del render, viene una etapa de selección y revisión, para saber qué animaciones no llenaron todas las expectativas que esperabas y aquellas que realmente lo lograron, pasando a la etapa de edición o postproducción.

El diseño y la animación 3D, son los pilares del futuro de la cinematografía y es la técnica que está revolucionando el mundo, por lo que una buena planificación de lo que se quiere hacer en materia de proyectos de animación 3D, garantiza el éxito de la producción.

#### **Referencias**

1- http://htzanima3d.jimdo.com

el escritorio **a** 

Por estos días ha estado muy de moda en diferentes web el tema de los Videojuegos, su posible uso en la Educación, incluso los hay que apuestan por un "Sí‰ otros por un "No‰ en este sentido. Muchos y diversos son los Videojuegos, sus actores principales son los usuarios, estos que van desde niños hasta adultos, porque tan diferente suele ser la gama de videojuegos que existen en el mundo como tan diferente es la masa de usuarios que los usan e interactúan con ellos.

¿Sabe usted como funciona la Mecánica de Juegos? ¿Sabe como funciona un Videojuego?

Una mecánica de juego es una estructura de reglas definidas con la intención de producir una experiencia de juego o jugabilidad satisfactoria. Todos los juegos utilizan mecánicas. En general, el tratamiento y estudio del diseño de un juego, sugiere mecánicas de juego que permitan a los jugadores jugar a un juego para divertirse y entretenerse. Si no se consiguen esos objetivos, hay que revisar la mecánica de juego para rectificar el error.

La interacción de varias mecánicas de juego en un juego determina la complejidad y el nivel de interacción de un jugador dentro del juego; esta complejidad e interacción junto con el escenario y los recursos disponibles determinan el equilibrio de juego.

#### **Complejidad + Interacción + Escenario + Recursos = Equilibrio de juego**

Muchas de las mecánicas de juego que conocemos han sido utilizadas a lo largo de muchos años, mientras **Maylin Hernández Rosell / maylin@jovenclub.cu**

que otras son relativamente modernas. La creación de nuevas mecánicas así como la reusabilidad de mecánicas ya existentes es un reto constante para los diseñadores de juegos.

No debemos confundir la complejidad de una mecánica de juego con la profundidad o el realismo del juego. La mayoría de los videojuegos presentan mecánicas técnicamente muy complejas, incluso en diseños relativamente sencillos.

En general, los videojuegos han evolucionado a partir de fórmulas de diseño muy simples (Asteroids) hasta llegar a modelos extremadamente complejos (Fable II) según ha ido aumentando la capacidad de procesamiento de los ordenadores. En contraste, los juegos casuales por lo general presentan una regresión a conceptos básicos de diseño.

Mecánicas de juego vs jugabilidad: la jugabilidad se refiere a la experiencia de juego. Suele existir cierta confusión a la hora de definir conceptos. Para algunos, la jugabilidad es un conjunto de mecánicas de juego. Mientras que para otros (especialmente cuando se refiere a jugabilidad básica), la jugabilidad se refiere a un núcleo de mecánicas de juego que determinan las características del juego mismo.

CEQué es la jugabilidad? Es un término que se emplea en el diseño y análisis de juegos que describe la calidad del juego en término de sus reglas de funcionamiento y de su diseño como juego. Se refiere a todas las experiencias de un jugador durante la interacción con el sistema de juego. La definición estricta de

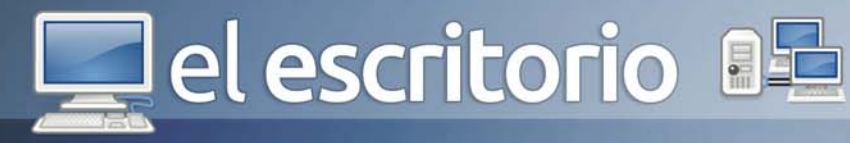

jugabilidad sería aquello que hace el jugador. Por lo tanto la jugabilidad está relacionada directamente con la experiencia de juego.

Un juego con buena jugabilidad sería aquel que durante su transcurso exhibe un conjunto de reglas y mecánicas que vayan parejas al tema y además sean divertidas. Las reglas del juego definen su mecánica, es decir: a qué se juega (cuáles son los objetivos) y cómo se juega (cómo lograrlos). Al definir jugabilidad entran en juego dos palabras muy interesantes que son: reglas y mecánicas.

Una regla de juego es una condición que provoca una acción; mediante las reglas se define la interactividad del juego, que es el conjunto de decisiones que puede tomar un jugador para afectar al estado del juego (se puede considerarse a un juego como una máquina de estados). La interactividad ha de mantenerse sencilla si el diseñador desea una buena jugabilidad; para ello, las posibilidades de elección que se le presentan al jugador no han de ser muy elevadas (pues cuantas más opciones haya disponibles, mayor será la complejidad de la decisión, mayor tiempo le llevará tomarla al jugadorÿ). Acción/reacción, una decisión afecta el estado del juego. La toma de decisiones provoca la interactividad con el juego. A más decisiones, más complejidad, a más complejidad menos jugabilidad.

Por ejemplo, la jugabilidad básica de un juego de disparos o de lucha, es de golpear o disparar al adversario sin recibir daño. En una aventura gráfica, la jugabilidad básica consiste en resolver puzzles relacionados con el contexto. En un juego de golf, la jugabilidad se reduce a golpear una bola hasta alcanzar un hoyo determinado.

Caso práctico. Pangya es un juego de golf con toques fantásticos. En este juego el objetivo es muy sencillo de entender: consiste en meter la bola en el hoyo empleado el menor número de golpes posible. Básicamente, podemos resolver el 99% de las situaciones con un golpe estándar, sin complicaciones ni riesgos. Aun así, el juego permite realizar golpes especiales, los cuales se ejecutan presionando una determinada secuencia de teclas justo antes de golpear la bola. Si se ejecuta bien el comando, atinamos un golpe especial y recibimos cierta recompensa. Si fallamosy lo perdemos todo. Por lo tanto, existe un objetivo y muchas maneras de conseguirlo, tantas como flexible sean nuestras mecánicas de juego.

El objetivo a conseguir en estos juegos es diferente partiendo de la jugabilidad en sí misma. Por ejemplo, objetivos a conseguir en un videojuego son: eliminar al enemigo final (acción), completar la historia (rpg) o meter la bola en el hoyo (golf); lo divertido de jugar un juego deriva principalmente de la manera y el proceso utilizado en alcanzar dicho objetivo.

La jugabilidad básica define lo que el videojuego es (sus características), mientras que las mecánicas de juego determinan la manera de conseguir dichos objetivos.

Sin embargo, desde un punto de vista de programación o con una perspectiva de diseño global, analizando la jugabilidad básica se puede llegar a obtener los componentes de las mecánicas de juego. Por ejemplo, los elementos de la jugabilidad básica de un juego de lucha pueden ser: ataque y defensa; o también: puño, patada, defensa; e incluso podemos subdividirlo en más elementos: puño fuerte, puño medio. Por este motivo, mecánicas de juego es un concepto más de implementación, mientras que la jugabilidad es un concepto vinculado al diseño.

#### **Referencias**

1- http://www.quambi.com/gamification-entretenimientotareas-cotidianas/

el escritorio a

#### 4) el escritorio

# Adictos **RED**

Las tecnologías de la información y las comunicaciones (TIC) agrupan los elementos y las técnicas usadas en el tratamiento y la transmisión de las informaciones, principalmente de informática, internet y telecomunicaciones. El principal objetivo de la tecnología es transformar el entorno natural y social del ser humano para satisfacer las necesidades de las personas. Las nuevas tecnologías de la información están transformando los comportamientos sociales con una rapidez desconocida anteriormente en la Historia de la Humanidad. Esto está provocando nuevos hábitos y disfunciones en los individuos, que forman una nueva clase social mundial, "los conectados".

En casi todos los países del mundo la cantidad de ciudades está en continuo crecimiento y la población de la gran mayoría de ellas está en continuo aumento. Son varias las ventajas que brindan las TIC, entre ellas se destacan: El aumento del tiempo de entretenimiento para destinarlo a la recreación y al desarrollo de trabajos interesantes, La disminución de los esfuerzos de los trabajadores. Reemplazo del hombre cuando las condiciones de trabajo son desfavorables para la salud de las personas, o son nocivas y peligrosas. Genera nuevos puestos de trabajo. Hay crecimiento económico. Aumento de la productividad del trabajo humano, del nivel de vida de la población, sistematización de la información y genera una potencial disminución de la jornada laboral. También podemos señalar algunas desventajas como son: La inactividad, al ser reemplazado el hombre por las máquinas y esto deriva en la recesión económica. La estratificación social. La mano de obra del hombre se vuelve obsoleta. La dificultad de adap-

**Adrianeth Trinchet Castro / adrianet.trinchet@grm.jovenclub.cu**

tación del hombre a los avances acelerados de la tecnología. Se transforman las costumbres, modos de vida y visiones del mundo. Se genera estrés.

La adicción no se encuentra ni en uno ni en otro de los grupos mencionados anteriormente, sino que depende de cada persona, la adicción a la Red ha sido uno de los problemas detectados entre los usuarios de Internet. Un estudio ha revelado que en China un 42% de los internautas ha creado adicción a la Red o que un 18% de los estadounidenses no puede vivir sin estar conectado una media de seis horas al día. Incluso en países como Argentina existe el grupo denominado Viudas de Internet en el que cientos de mujeres se reúnen para hacer terapia y conferenciar de cómo su relación peligra ya que sus parejas prefieren pasar horas y horas navegando antes que estar con ellas.

Los especialistas advierten que cada vez atienden más casos de este tipo en sus consultas, especialmente personas jóvenes. Se calcula que en Euskadi en torno al 5% de la población tiene adicción a las nuevas tecnologías, es decir, invierte más de siete horas en Internet o haciendo uso del teléfono móvil. La incidencia es mayor en los adolescentes entre 14 y 17 años.

El Centro de Investigación Innocenti (IRC) de la UNICEF en Florencia (Italia) publicó en el informe Child Safety Online: Global challenges and strategies en el que presentan las amenazas para la seguridad y los derechos de los niños con respecto a Internet y otras TIC. Este entorno digital, según se admite en la presentación del informe, carece de diferenciación con respecto al mundo offline para los menores, que pasan de uno a otro de

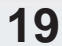

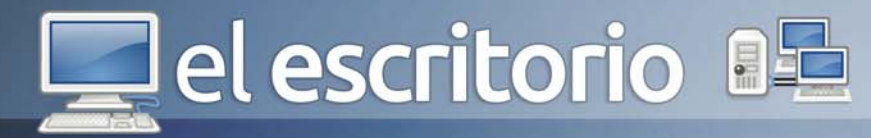

manera natural. Según el director del IRC, Gordon Alexander, 'cada vez más niños no pueden apenas imaginar la vida sin su perfil de las redes sociales÷. Advierte Alexander de que la brecha digital entre menores y sus padres es mayor en los países menos desarrollados, mientras se reduce en los industrializados, al tiempo que recalca la oportunidad que suponen que los chicos más expertos y conscientes de los riesgos de la Red ayuden a los más pequeños a conocerlos y evitarlos.

Con respecto a la evolución prevista en los países menos desarrollados, el informe insiste en lanzar la advertencia de que a medida de que se vaya disponiendo más ampliamente de tecnologías como la banda ancha y la telefonía móvil de última generación, los patrones de riesgo detectados en los países más industrializados, se repetirán también en los países en desarrollo, a menos que se pongan en marcha medidas para la prevención.

Así lo ha constatado la Asociación Alavesa de Jugadores en Rehabilitación (Asajer), que en los últimos años ha registrado un incremento de consultas de este tipo. Los juegos en red, los móviles y especialmente las redes sociales son los principales motivos por los que acaban acudiendo a terapia. "Cada vez atendemos a más casos, es una realidad, pero tampoco es correcto hablar de un boom sino más bien de un goteo. En general, creo que todavía hay poca conciencia de este problema", asegura Ana Herrezuelo, psicóloga de la Asajer.

¿Qué se considera por adicción? La asociación cree que un joven abusa de las nuevas tecnologías cuando emplea en ellas más de cuatro horas diarias, mientras que si se superan las siete ya habría que comenzar a hablar de una adicción. Sin embargo, este problema nunca llega solo. Cuando alguien depende tanto del ordenador suele repercutir en otras facetas de la vida, como en los estudios. La adicción también tiende a dañar la relación con la familia y los amigos. Cuanto más tarde se detecta esta dependencia más difícil suele ser que el tratamiento resulte eficaz.

Aunque los jóvenes reconocían que para ellos el móvil era absolutamente necesario y, en ocasiones lo com-

1) Pasa varias horas conectado, descuidando aspectos importantes de su vida.

2) Sus amigos y sus allegados piensan que tiene problemas con la utilización de Internet.

3) Ser joven (cuanto más joven, más riesgo hay de ser dependiente de Internet).

4) La utilización de Internet provoca graves consecuencias negativas.

5) Usted ve su dependencia de Internet como una actividad intensa y tímida.

6) Mantiene en secreto el tiempo que pasa conectado.

7) No puede pasar un día sin el ordenador y sin conectarse a Internet.

El teléfono móvil también puede crear adicción y dependencia, así lo demuestra el estudio de Naval, Sádaba y Bringué (2003), en el cual se desprende que los jóvenes son conscientes que realizan un uso desmedido del móvil y reconocen su adicción y dependencia al móvil por este medio. El Instituto Superior de Estudios Psicológicos (ISEP) define el perfil del joven adicto al móvil con tres rasgos básicos:

1) Son Adolescentes entre los 12 y 18 años.

2) Predominantemente varones y de clase media.

3) Tienen poca comunicación con la familia.

A su vez, indican que esta adicción provoca absentismo escolar y ciertas conductas como no respetar los horarios, chatear a todas horas y dejar de relacionarse con sus iguales. Definen esta adicción de la siguiente manera: «El uso del móvil se convierte en adicción cuando pasa a ser una conducta repetitiva que resulta placentera y genera una pérdida de control en el sujeto÷.

Lo anterior no sucede únicamente con los adolescentes, puesto que las TIC forman parte de nuestras vidas, la Internet, por ejemplo, con sus redes sociales, propicia y permite comportamientos y actitudes que no se

www.revista.jovenclub.cu

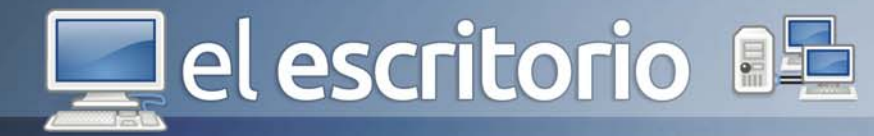

presentarían en situaciones de vida real. Es éste, entre otros motivos inherentes a la juventud, que los adolescentes pueden desarrollar patrones de conducta patológicos al preferir una vida virtual en donde se desfasa su personalidad a una vida social real, aterrizada en un contexto en donde tiene que estar dentro de un molde preestablecido dado por una sociedad que lo limita.

Por ello, la sociedad se ha preocupado por el mal uso de las TIC por parte de los adolescentes, con el fin de prevenir futuros problemas relacionados con la utilización de estas tecnologías y promocionar hábitos saludables para que el menor se relacione con ellas de forma adecuada. En este sentido, las estrategias preventivas y la observación de las conductas suelen ser un buen punto de partida.

"La tecnología es algo vital, no puedes abandonarla definitivamente, por lo que poco a poco hay que aprender a usarla de forma responsable", aseguran desde

Asajer. El uso del ordenador y de la Red es hoy en día prácticamente una necesidad tanto para trabajar como para comunicarse, de ahí que resulte tan complicado alejarse de este tipo de herramientas. Básicamente, el tratamiento consiste en buscar alternativas a la tecnología para relacionarse, encontrar otro tipo de aficiones y trabajar también con la familia.

#### **Referencias**

1- http://www.noticiasdealava.com/2012/01/11/sociedad/ euskadi/colgados-de-la-red

2- http://internet-addiction-disorder.blogspot.com/2008/ 11/los-padres-estn-despistados-ante-los.html

3- http://www.federacionnet.com.ar/novedades/34 adicciones-tecnologicas.html

4- http://www.sobredrogues.net/files/arxius/ ticdiario22102010.pdf

# **Informatización** de la sociedad cubana

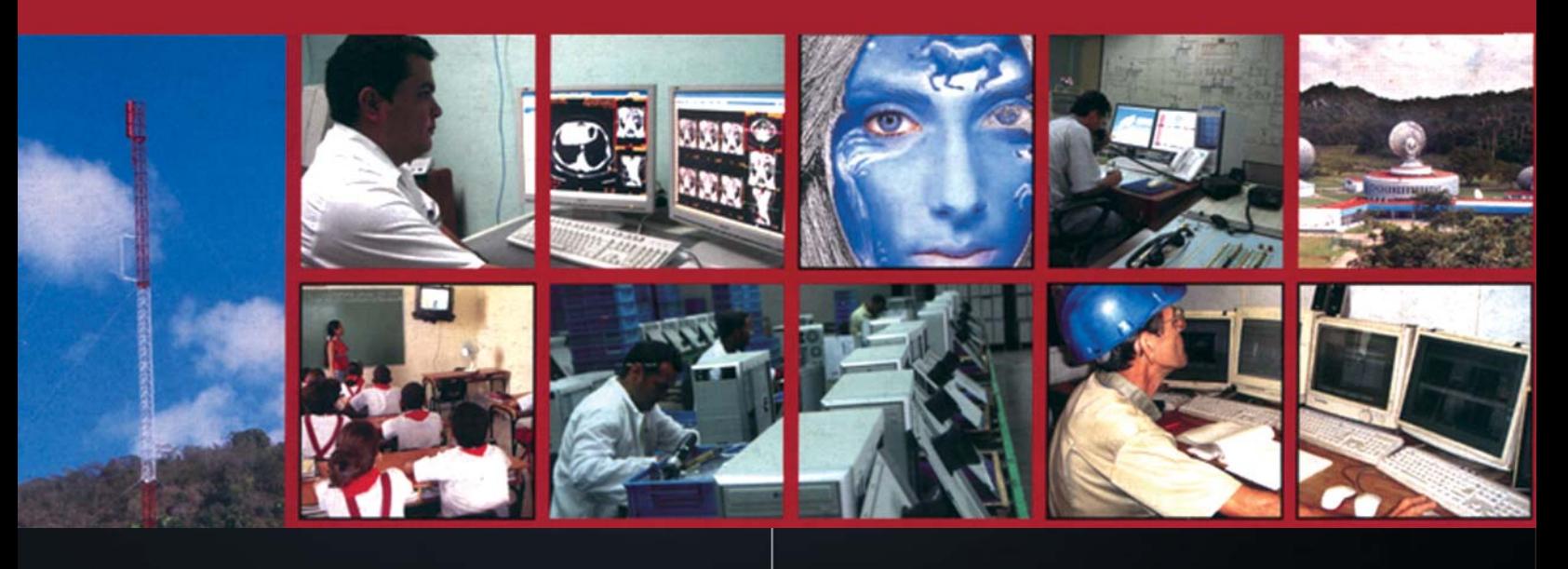

TINO Revista Digital | Joven Club de Computación y Electrónica | Al alcance de un Clic

d<sup>3</sup> d<sup>3</sup> el escritorio

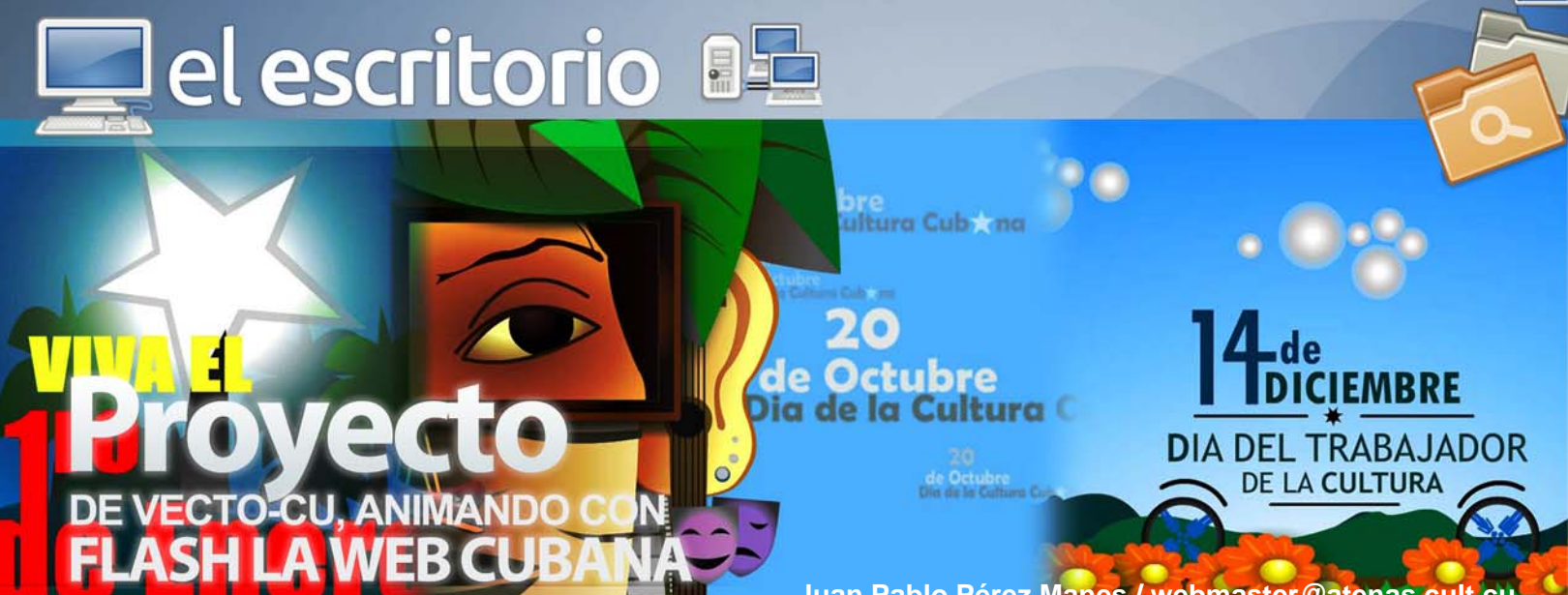

En nuestro país la penetración de las animaciones flash para la web no es muy elevada y no se encuentra al nivel existente de las webs en Internet, la mayoría de los desarrollos en Cuba que utilizan la tecnología de Adobe Flash se concentran en los productos multimediales que son desarrollados por varias entidades de nuestra isla entre las que se encuentran Citmatel, Universidades, Pedagógicos, Cubarte y otros.

Desde finales del año 2012 nuestra Intranet a comenzado una etapa de cambio hacia la web 2.0 lo cual tiene como objetivo hacer una web más social, dándole un poco más de participación a los jóvenes creadores de nuestra Isla para que ayuden a modelar lo que será la nueva cara de las webs hospedadas en nuestros dominios .CU y contribuyendo con su granito de arena llega desde el occidente de la Isla el artista plástico Rey Marlon Galárraga, un colombino que nos trae una propuesta nueva para cambiar la cara de Atenas (portal de Cultura Matancera) en fechas señaladas. Rey Marlon, un habilidoso creador de animaciones vectoriales que utiliza la herramienta Adobe Flash la cual vinculada con su dominio de las artes plásticas le permite crear verdaderas obras de arte digital.

La idea de usar animaciones Flash para web no es nueva en Internet ya que muchos sitios de importancia como Yahoo, Ebay, Amazon han utilizado este tipo de animaciones para crear publicidad a algunos de sus servicios, pero la idea de Rey Marlon es que sus creaciones no tengan un carácter comercial sino más bien cultural y comunitario.

**Juan Pablo Pérez Manes / webmaster@atenas.cult.cu**

animaciones que han sido presentadas en fechas de relevancia para el movimiento cultural de nuestra nación, como el 1ero de Enero, 14 de diciembre día del trabajador de la Cultura y el 20 de Octubre día de la Cultura Cubana, estas animaciones son mostradas en Atenas- El portal de la cultura Matancera (www.atenas.cult.cu) que recibió más de 1 millón de visitas en el 2011. El impacto de estas animaciones se puede medir en la gran cantidad de visitas que acceden a este tipo de contenido que resulta novedoso para una web de nuestra isla y los comentarios generados por parte de los usuario del portal.

Él forma parte el proyecto Haciendo Web (www.haciendoweb.cult.cu) el cual trabaja en varias aristas entra las que se encuentra en proyecto VECTO-CU que tiene como objetivo crear un web más vistosa he interactiva haciendo uso de las artes plásticas y las nuevas tecnologías en función de crear un entorna más agradable para nuestra Intranet que tanto lo necesita.

A continuación les ofrecemos los vínculos de algunas de las animaciones creadas por este artista que se encuentran publicadas en Atenas.

- http://www.atenas.cult.cu/content/viva-el-1ro-de-enero

- http://www.atenas.cult.cu/content/14-de-diciembred%C3%AD-del-trabajador-de-la-cultura

- http://www.atenas.cult.cu/content/el-portal-atenas-saluda-el-d%C3%AD-de-la-cultura-cubana

Rey para lograr su cometido ha creado una serie de

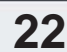

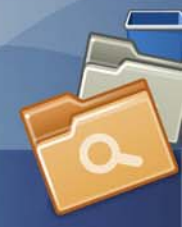

# Del escritorio **BE**

Se habla que los días del Flash están contados debido a las infinitas posibilidades que brinda el HTML 5, pero realmente las facilidades del Flash para la creación de animaciones vectoriales todavía dan para un buen rato y teniendo en cuenta que HTML 5 todavía se encuentra en modo experimental, lo cual indica la misma W3C; aunque ya es usado por múltiples desarrolladores web por sus avances, mejoras y ventajas.

La realidad de nuestra Intranet es la falta de nuevas formas de crear y mostrar información de utilidad para nuestros internautas, pero esas ausencias no deben amilanarnos, todo lo contrario, son la posibilidad de expresar nuestro conocimiento y creatividad en función de contribuir a colocar nuestro granito de arena para crear una Intranet más atractiva y robusta.

La sociedad cubana está en un proceso de reorganización liderado por las altas dirección de nuestro partido y creemos que la Web debe tomar su papel de punto de encuentro hacía la ampliación conocimiento de la sociedad Cubana.

#### **Referencias**

1- http://es.wikipedia.org/wiki/Flash

2- http://es.wikipedia.org/wiki/HTML\_5

3- http://www.haciendoweb.cult.cu/2012/01/proyecto-devecto-cu-animando-con-flash-la-web-cubana/

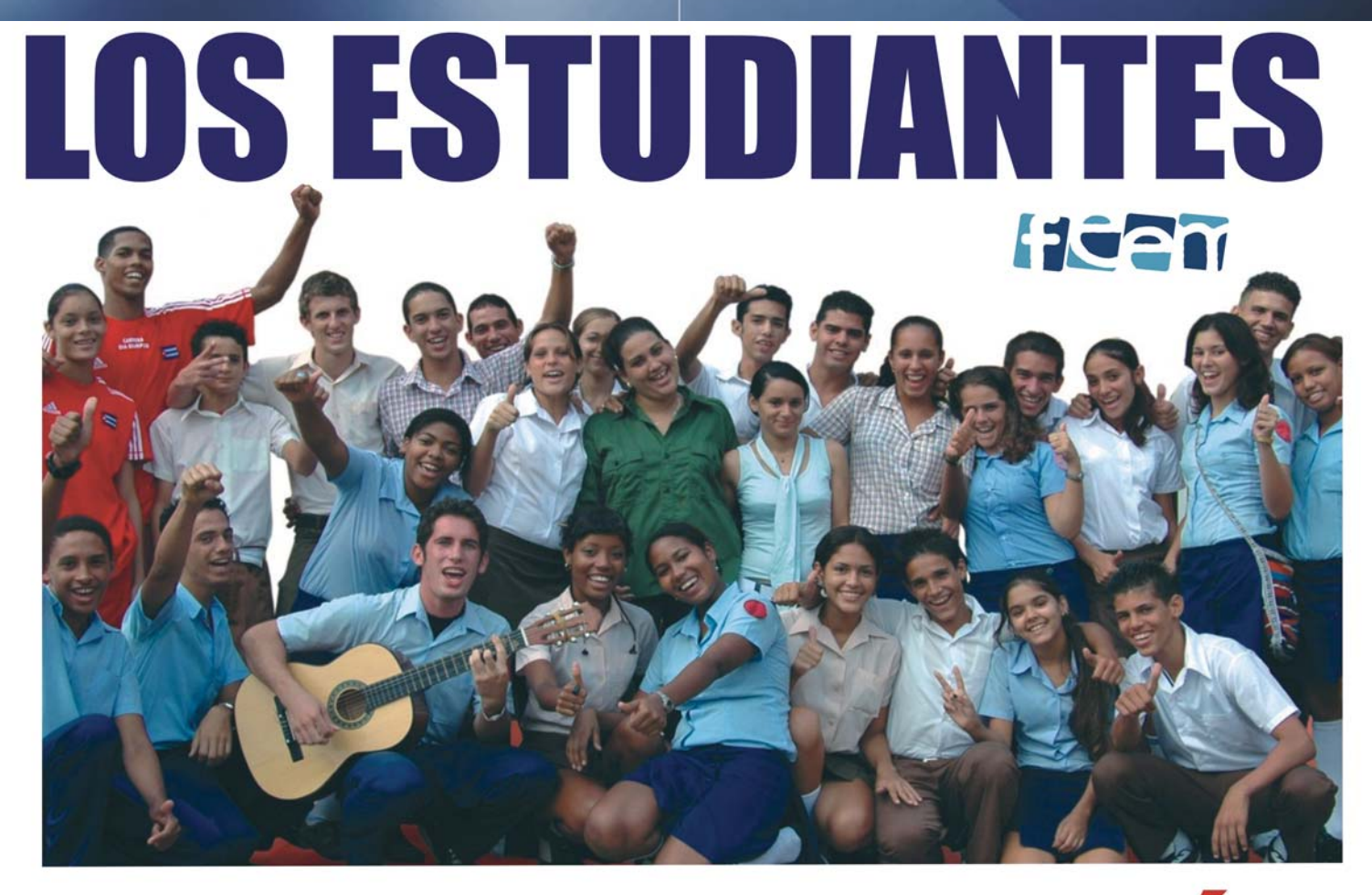

# *i HACIENDO REVOLUCIÓN !*

#### Análisis de software

# **IL laboratorio**

La competencia en el terreno de los navegadores es cada vez más dura, pero a pesar de ello siguen apareciendo algunas alternativas tan interesantes como este QupZilla, basado en el motor WebKit y Qt Framework.

El navegador, además, viene con algunos añadidos de lo más atrayente como por ejemplo Adblock, que bloqueará toda la publicidad molesta de algunas páginas web o un lector de RSS integrado, desde el que se pueden leer todas las publicaciones rápidamente.

Es un potente navegador web con licencia GPL el cual está basado en WebKit, con elementos de Safari y Google Chrome entre otros, garantizando por tanto que carguen rápido las páginas que visites.

QupZilla siempre tendrá una apariencia nativa sin importar el sistema operativo donde sea utilizado a pesar de que cuenta con un selector de temas para modificar su interfaz. La ventana de Preferencias es muy completa, aquí aparecen todas las opciones de configuración disponibles. Por otra parte permite la importación de marcadores desde los principales navegadores web y en la "Biblioteca‰ se muestra en una misma ventana: Historial, Marcadores y Lector RSS.

Varias pieles para adaptarse al sistema operativo: Puedes cambiar el aspecto de QupZilla por el de Chrome, Mac y clásico. Además, se adapta al estilo de Windows o Linux para no desencajar.

Bloqueo de publicidad con AdBlock: La web cada día está más llena de publicidad y tener un aliado para bloquearla es de agradecer. Por defecto cuenta con una selección de elementos a bloquear, EasyList, pero se puede crear reglas personalizadas.

Speed Dial: Este complemento añade miniaturas de las páginas favoritas, para abrirlas más rápido. Aparece cada vez que inicia una nueva ventana o pestaña.

### **QupZilla 1.1.5**

**8**

Karen C. Zerquera Soto / karen.zerquera@ssp.jovenclub.cu

#### **Requerimientos mínimos**

**Memoria RAM:** 128 Mb **Procesador:** Intel a 1 Ghz **Instalación:** 9,55 Mb **Espacio en HDD:** 15 Mb **Sistemas Operativos:** GNU/Linux y **Windows Otros:** -

**Descargar de la URL** www.revista.jovenclub.cu/apli/28/qupzilla-1-1-5-es-en-br-fr-de-it-win.exe

**Utilizar Para** Navegar por las web en Internet.

- Presenta problemas al  $\overline{\bullet}$ .  $-5x$ mostrar las actualizacio-General **M** General nes de algunas páginas. Inicio S<sup>7</sup>à Apariencia Cuando se inicie: Restaurar sesión - La gestión de marca-Pestañas Página de inicio: http://www.google.com/ Usar actual dores se atasca cuando O Navegación Para nueva pestaña: Abrir una página en blanco se tienen varios. Comprobar actualizaciones al inicio  $A$  Fuentes - Los vídeos tardan en Descargas Perfiles cargar y se ven lentos. Perfil al inicio: default **III** Contraseñas  $V$ Crear nuevo Eliminar **Privacidad** Nota: no puede eliminar el perfil activo. **?** Notificaciones **Sep** Plugins QupZilla v1.0.0 Aplicar Cancelar Aceptar

Información del sitio: Esta función es herencia de Firefox y te será muy útil para saber algo más de la página que visitas, así como para obtener imágenes del mismo.

Gestor de cookies: Otra función de Firefox, práctica para eliminar todas las cookies o solo algunas concretas con ayuda de su buscador integrado.

Navegación privada: Permite acceder a una web sin dejar constancia en el navegador.

**24** QupZilla es una alternativa más, que si bien lo tiene difícil para destronar a las grandes, ofrece una cantidad de prestaciones lo suficientemente interesantes como para que se tenga en cuenta.

**LO MEJOR**

- Soporte para la cabecera Do-Not-Track.

- Modo de navegación privada.

- Integración con el API de Windows 7.

**LO PEOR**

#### Análisis de software

# **IIEI laboratorio**

Este software portable es una suite de mantenimiento de ordenadores que con un solo clic se pueden realizar varias opciones según el usuario desee ya que cuenta con un limpiador del registro, un desintalador de aplicaciones, un optimizador de memoria, limpiador de archivos temporales, entre otras muchas herramientas para optimizar el sistema, es más rápido que el Norton Utilities.

Este software multifuncional nos permite realizar varias tareas a la vez, permitiendo entre ellas que el ordenador no se ralentice, una vez examinados los problemas en el registro, podemos repararlos o cerrar la ventana y analizar si queremos borrarlos.

Se recomienda darle al botón "Cerrar‰ e inspeccionar los elementos que serán borrados; muestra tener una interrelación compacta con el sistema operativo además que posibilita recuperar datos que han sido borrados accidentalmente.

Al realizar la instalación de un software quedarán archivos del mismo, por múltiples lugares reflejando una clara fragmentación y por ende el rendimiento de los programas será menor, se recomienda defragmentar el disco con el propósito de optimizar el rendimiento del ordenador mediante la reorganización de archivos del disco duro en bloques contiguos, al culminar esta tarea el rendimiento de programas es más rápido porque los archivos están más colocados más próximo unos a otros.

Este software permite además realizar una comprobación de disco detectando e intentando reparar sectores dañados y clústeres perdidos.

Al borrar archivos de la papelera de reciclaje, en realidad no son eliminados totalmente del disco duro; existen programas de recuperación de datos con los que se pueden recuperar de una manera fácil. Para asegurar de que los archivos son borrados totalmente se deberá limpiar el disco duro regularmente recuperando espacio en disco duro, esta opción destruye tales archivos por lo que no pueden ser recuperados.

### **Glary Utilities Free 2.42.0**

Araí Oliva Cruzata / arai.oliva@mtz.jovenclub.cu

#### **Requerimientos mínimos**

**Memoria RAM:** 256 Mb **Procesador:** Intel a 1Ghz **Instalación:** 6.3 Mb **Espacio en HDD:** 25 Mb **Sistemas Operativos:** Windows **Otros:** -

**9**

**Descargar de la URL** www.revista.jovenclub.cu/apli/28/ guportable.zip

#### **Utilizar Para**

Dar mantenimiento general al ordenador de manera simultánea optimizando su labor.

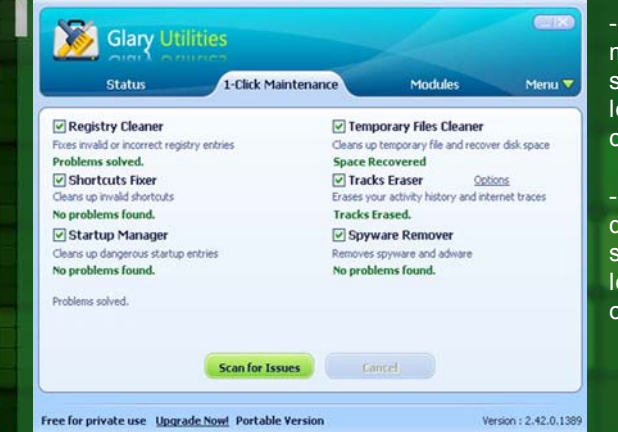

En el botón Menú el usuario puede configurar herramientas de optimización, se recomienda seleccionar la opción (Mantenimiento con un clic) botón que se configura previamente y una vez que se ejecuta puede hasta realizar 6 operaciones mostrando sus resultados, asimismo el usuario tendrá la posibilidad de reparar errores encontrados; así como permitir que el software se cargue automáticamente al inicio de Windows.

Este software es pequeño, sencillo, de una interfaz gráfica amena y fácil de usar, posibilita restaurar el sistema dejándolo tal y como estaba antes de comenzar a realizar cambios con él, en fin que constituye una herramienta bastante completa para el mantenimiento de la computadora.

#### **LO MEJOR**

- Limpiador de registro.
- Optimiza la memoria.
- Elimina los spyware y adware.

#### **LO PEOR**

- Solo limpia el registro en la sesión que es ejecutado.

- Para desintalar programas debe ser en una sesión que tenga privilegios de administración.

- Para desfragmentar el disco debe ser en una sesión que tenga privilegios de administración.

**25**

# **IIIEI laboratoria**

La idea de descargar páginas web enteras o parcialmente nos ha acompañado desde los inicios de Internet. Con las conexiones de hoy en día podría parecer que esta función no es demasiado útil, pero no es así.

WebHTTrack es una aplicación informática del tipo "Software libre" con Licencia GPL, multilenguaje y multiplataforma que sirve para la captura de sitios web, es decir la descarga a un directorio local, de todo, o parte de un sitio web, para poder navegar en cualquier momento sin necesidad de estar conectado a internet. El programa distingue entre enlaces internos y externos, adaptando los primeros y dejando intactos los segundos.

Permite la navegación en sitios web cuando no se está conectado, además logra:

- Descargar sitios completos en el disco local.
- Capturas idénticas de los sitios.

- Mantiene la estructura original del sitio web descargado.

- Interfaz simple e intuitiva.
- Es una aplicación fácil de usar.
- Soporte en diferentes idiomas.
- Actualización manual.
- Soporte para instalación/desinstalación, etc.

Consigues configurar opciones avanzadas en una ventana que se muestra tras pulsar sobre Definir las opciones en el asistente que se abre al comenzar el programa, en la tercera pantalla.

Aquí puedes seleccionar los tipos de archivos en los que estás interesado, con cuánta profundidad escaneará los enlaces o limitar la velocidad de descarga o el número máximo de conexiones con el servidor. Resulta especialmente interesante cambiar el valor de Velocidad máxima, en la pesta-

### **HTTrack WebSite Copier 3.44-1 (WebHTTrack)**

Karen C. Zerquera Soto / karen.zerquera@ssp.jovenclub.cu

#### **Requerimientos mínimos**

**8**

- Puede descargar un sitio web a tu disco duro, **LO MEJOR**

manteniendo la estructura de directorios y capturando HTML, imágenes y otros archivos.

**Memoria RAM:** 128 Mb **Procesador:** Intel a 1Ghz **Instalación:** 16 Mb **Espacio en HDD:** 20 Mb **Sistemas Operativos:** GNU/Linux **Windows Otros:** -

**Descargar de la URL** www.revista.jovenclub.cu/apli/28/httrack-3.44.5.exe

**Utilizar Para**

Descarga a un directorio local, partes o de todo un sitio web.

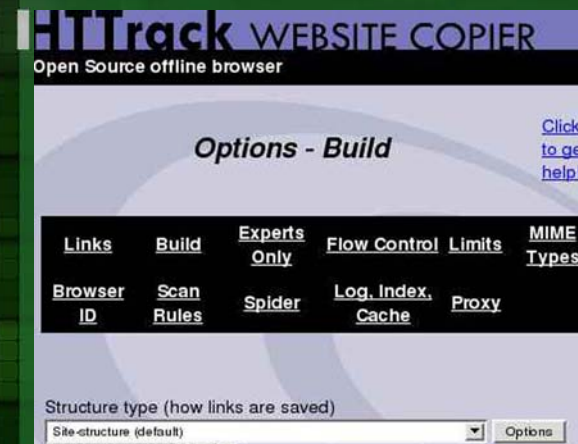

- Los enlaces se reconstruyen de tal modo que se obtiene una copia precisa de la página en el disco duro.

- Dispone de una configuración avanzada desde la cual se puede controlar la velocidad del proceso, el número de niveles que se va a escanear o el número de conexiones simultáneas, entre otras.

#### **LO PEOR**

- WebHTTrack en Ubuntu 8.10 crea dos accesos.

- Firefox, en Ubuntu 8.10, no puede establecer una conexión con el sitio capturado.

**26**

ña Límites, ya que por defecto ésta se encuentra muy limitada.

Una vez que hayas terminado tan solo debes pulsar sobre Next una vez más para continuar con la configuración de la descarga mediante el asistente.

Si lo que queremos es una herramienta con la que sea posible descargar cualquier sitio web, para poder navegar a través de él sin conexión, se debería probar WebHTTrack, un práctico programa que mediante una serie de acciones muy sencillas, permite bajar a la computadora todos los ficheros que componen un portal.

#### Análisis de software

# **IL laboratorio**

Con la revolución tecnológica que vivimos actualmente, una computadora portátil está diseñada para todos y junto con ello han aumentado también los robos de notebooks, ordenadores, netbooks, y también smartphones. Prey es una aplicación que pretende brindar una defensa contra el robo de estos dispositivos y hasta el momento ha probado ser tremendamente eficiente a la hora de combatir los crímenes.

Prey es un programa que sirve para rastrear una computadora, Mac o un celular con Android, de manera silenciosa pero efectiva mediante el uso de la tecnología GPS, pudiendo obtener la ubicación exacta del móvil buscado. Prey utiliza el GPS del dispositivo o la red WiFi inmediata para conectarse y enviar un mensaje al dueño mediante email. El programa es de código abierto (software libre) y se puede correr en Windows, Linux, Ubuntu y Android.

Prey no solo indica el lugar geográfico en el cual se localiza una laptop o celular robado, sino que indica la red a la cual está conectada, la dirección ip, la sesión iniciada, la lista de programas que se están corriendo, los archivos modificados y si el dispositivo lo permite, una fotografía del captor. Toda la información se envía a la cuenta del dueño con notificaciones por email.

#### **Algunas funciones y consideraciones importantes:**

-Arquitectura modular: Se puede agregar, remover y configurar las diferentes partes de Prey a gusto del usuario.

-Sistema de reportes: Obtiene el listado de programas en ejecución, archivos modificados, conexiones activas, tiempo de uso, un pantallazo del escritorio, etc.

-Sistema de mensajes/alertas: Puede alertar al individuo de que está siendo perseguido enviándole mensajes que aparecerán en pantalla.

Mantiene tus datos seguros, esconde la información de Outlook o Thunderbird y opcionalmente elimina las contraseñas guardadas, para que nadie pueda meterse en estos datos.

### **Prey 0.5.3**

**8**

Karen C. Zerquera Soto / karen.zerquera@ssp.jovenclub.cu

#### **Requerimientos mínimos**

**Memoria RAM:** 128 Mb **Procesador:** Intel a 1Ghz **Instalación:** 642 Mb **Espacio en HDD:** 10 Mb **Sistemas Operativos:** GNU/Linux, Windows, iOS y Android **Otros:** -

#### **Descargar de la URL**

www.revista.jovenclub.cu/apli/28/prey-0.5.3-linux.zip

**Utilizar Para**

#### Encontrar tu computadora o móvil si es que ha sido robado.

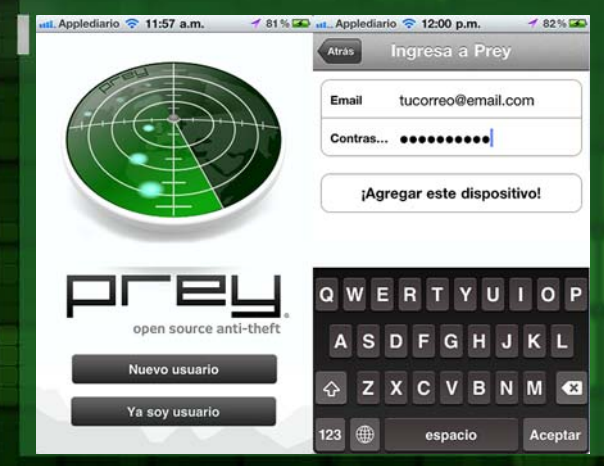

#### **LO MEJOR**

- Utiliza los hotspots wifi para localizar los dispositivos geográficamente. La exactitud es muy considerable.

- En caso de no tener conexión a Internet, Prey se intentará conectar a la red wifi abierta más cercana a la computadora.

- Es portable y debiera correr en prácticamente cualquier máquina.

#### **LO PEOR**

- Prey necesita una conexión a Internet.

- Si el ladrón decidiese formatear el disco duro, la utilidad de Prey sería nula.

- No siempre los informes consiguen llegar.

Entra en el panel de control web, introduce tu correo y contraseña y selecciona el equipo desparecido. Marca la casilla "Desaparecido" y haz clic en Actualizar para que el servidor de Prey intente contactar con tu ordenador perdido o robado. Prey despertará cada veinte minutos para enviar un detallado informe de la situación.

**27** Con Prey recuperas lo que te pertenece, rápidamente puedes saber donde está tu computadora, quién la está usando y qué está haciendo gracias al poderoso sistema de reportes de Prey. Al marcar tu computadora como robada, Prey recopilará toda la información que le pidas y la enviará a tu Panel de Control o bien tu casilla de correo, dependiendo del método de envío de reportes que elijas.

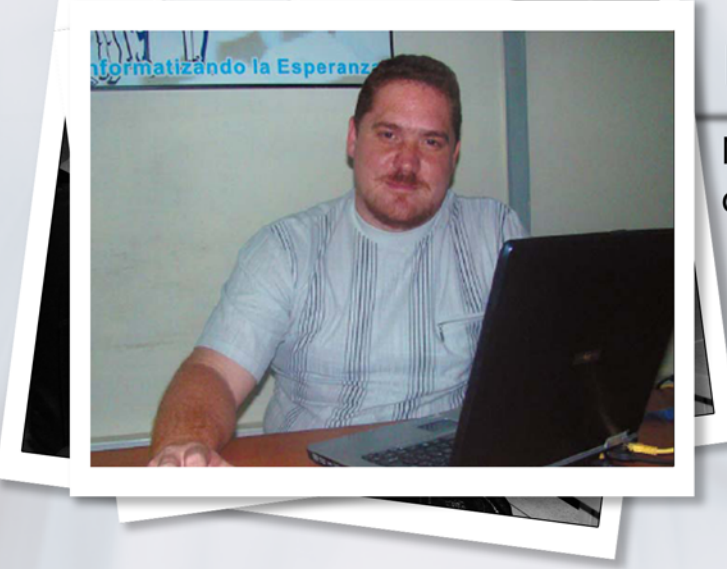

#### Por Raymond J. Sutil Delgado **¿En que escenario se realiza este segundo taller?**

El primer taller Nacioanl de desarrolladores de videojuegos tuvo lugar en el Palacio Central en septiembre del 2011, en el mismo se debatió sobre aspectos esenciales en el reordenamiento del proceso de producción de videojuegos, para el cual se tuvo que realizar una ardua investigación que arrojó al final la identificación de 4 metodologías posibles para llevar a cabo el desarrollo de esta peculiar aplicación, de igual manera se dió un enriquecido debate acerca de las tecnologías usadas y como lograr productos terminados con calidad y la necesidad de tener una documentación que rija el desarrollo.

En el II taller se pudo constatar un actuar más maduro en el colectivo, los líderes de los proyectos pudieron evaluar muchos de los aspectos acordados en el taller anterior y con más bases se pudo llegar al consenso de lo queremos y cómo lo queremos.

#### **¿Importancia de estos encuentros?**

Sirven no solo para impartir conocimientos y debatir, sino que se convierten en un espacio reflexivo acerca de los retos y cómo manejar la producción desde las diferentes aristas, este en particular sirvió para dejar a punta la implementación de un expediente de proyecto único, cosa que es transparente al jugador, pero de vital importancia para los desarrolladores de videojuegos. Se definió una metodología por la cual vamos a guiar el proceso en los próximos meses y aspectos necesarios acerca de la calidad.

## **Ernesto Vallín Martínez**

#### Nos habla sobre el II Taller Nacional de Desarrolladores de Videojuegos de Joven Club

Ayuda a compartir las formas y estilos de trabajo que han influido en el logro de los resultados de cada equipo de trabajo, asumiendo los aspectos positivos en cada caso. Permite a todos ver lo que se está haciendo en cada territorio y motiva a ser mejores en sus propuestas.

#### **¿Qué temas fueron tratados en este II Taller?**

El taller contó con la presencia del MSc. Omar Correa Madrigal profesor de la facultad 5 de la UCI, quien impartió una conferencia magistral titulada "La programación de un videojuego. Conceptos y modos de hacer un videojuego 2D‰, la cual fue del interés de todos y ayudó a compartir criterios acerca de los videojuegos 2D, su impacto en el mercado y el poder de jugabilidad en las diferentes edades.

Luego se hizo un repaso e las actividades realizadas por la Casa Productora de Videojuegos en el 2011, los avances y retos. Los Jefes de Desarrollo y Comercial respectivamente expusieron los principios elementales del trabajo, documentaciones y herramientas que se utilizarán en el presente año. Se explicó la metodología a usar y la importancia de su aplicación para lograr un desarrollo inteligente. Los temas referidos a la calidad consumió mucho del tiempo en este taller, la necesidad de que los productos se impongan por su calidad es algo que se debe convertir en el mayor desvelo de todos los desarrolladores.

#### **Proyecciones para el futuro...**

Culminar las producciones que hoy se llevan a cabo y que lleguen a los hogares de nuestras niñas y niños. Creandor las bases necesarias para convertirnos en los irradiadores del conocimiento necesario para el desarrollo de estos productos. Marcar la diferencia introduciendo poco a poco propuestas sugerentes, con calidad y que transmitan nuestros valores e identidad. Aprovechar el inmenso caudal de oportunidades que brindan nuestras historietas más autóctonas y sus personajes. Es un reto muy grande , pero ya sabemos que no es imposible.

# la computadora<br>de la familia<br>cubana

POLO

**DE COMPUTACIÓN Y ELECTRÓNICA** 

Olub

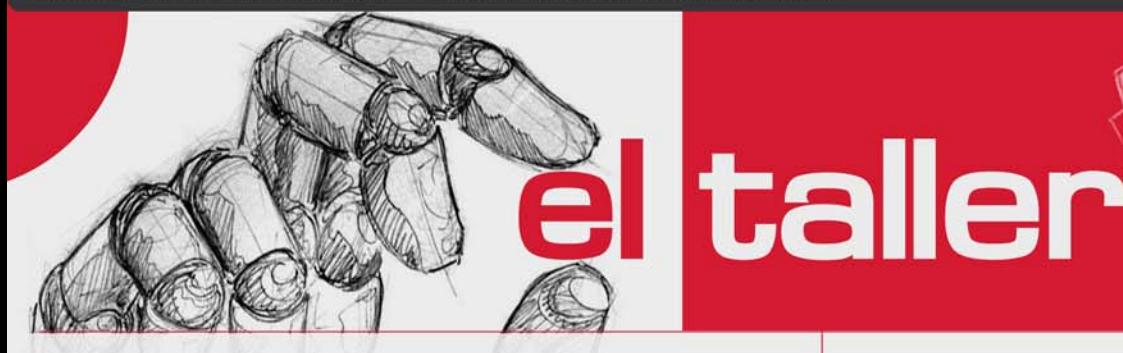

### **Amplificador de Potencia (PSS-9A)**

**Yamir Hidalgo Peña / yamir@elechol.une.cu**

El siguiente esquema del amplificador de audio esta concebido para amplificar señales de audio. Este dispositivo posee una alta calidad (Potencia de salida 250 W y Tensión de Alimentación +/- 50 o 52 Vcc) con una fidelidad del sonido amplificado (Ancho de banda 20 Hz - 20 kHz).

La señal a ser amplificada entra a través del control de volumen (P1), el que garantiza el nivel deseado a la entrada de la etapa preamplificadota, la cual está compuesta por los transistores T1 y T2, de bajo ruido y del tipo PNP, polarizados en clase A y en configuración de amplificador diferencial como se muestra en la (Fig.1).

El uso de estos transistores permite utilizar alta realimentación tanto de corriente continua como alterna.

La salida del par diferencial formado por T1 y T2 es amplificada por el primer transistor excitador (T3) junto a sus componentes asociados. Luego de haber sido amplificada por T3, la señal tiene un nivel suficiente como para poder excitar a los transistores T4 y T7 que son los excitadores de los transistores de salida. Dicho transistores están polarizados con una tensión continua constante a través de R11, D1, D2; en síntesis: esta tensión se utiliza para polarizar a los transistores excitadores (T4 y T7) y entregar la corriente de reposo a los transistores de salida (T8 y T9).

La etapa de salida se encuentra compuesta por los transistores de potencia T8 y T9, en simetría cuasi-complementaria (debido a que está formada por dos transistores NPN) los cuales son excitados directamente de T4 y T7, y están conectados con la carga a través de R20 y R21.

El circuito de protección contra cortocircuitos y sobretensiones en la salida está compuesto por los transistores T5 y T6 los cuales toman una pequeña porción de la caída de tensión sobre los resistores R20 y R21 cuando se presenta un cortocircuito en la salida del amplificador estos anulan la excitación de los transistores excitadores T7 y T4 evitando que se dañen los transistores finales T8 y T9.

En el caso de que una carga compleja o que no sea resistiva pura en la salida provoque sobretensiones, estas serán derivadas a la fuente por los diodos D6 y D7.

La red compuesta por C16 y R23 se utiliza para que la carga presente característica resistiva pura.

La fuente del amplificador se muestra en la (Fig.2) y esta compuesta por dos cuartetas de diodos, dicha configuración se utiliza para aumentar la corriente suministrada por la fuente ya que teniendo dos cuartetas de diodos (B1, B2) se puede entregar el doble de la corriente que utilizando una sola, además usando dicha configuración se evita la componente alterna al

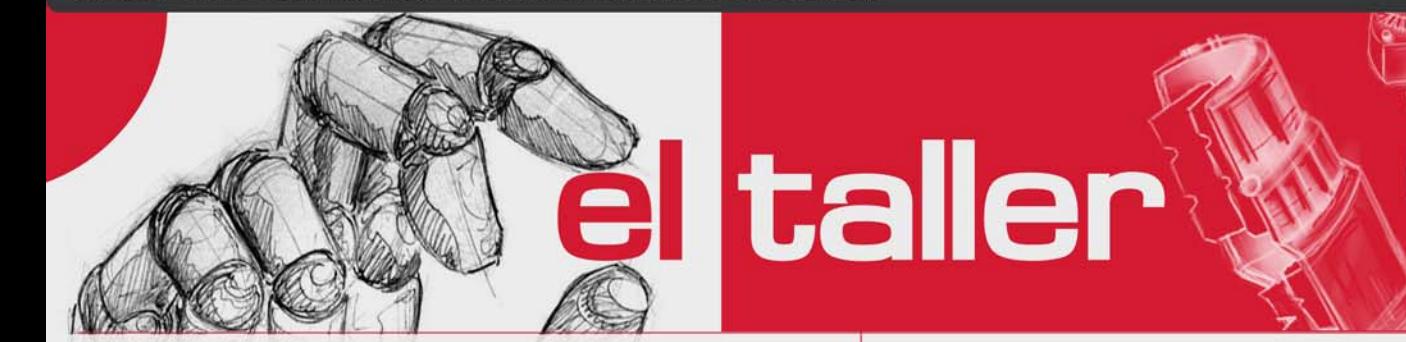

no tener que conectar el devanado central del transformador a tierra en esta configuración la tierra sale directamente de los diodos.

#### Notas de Montaje:

1- Los transistores de salida T8 y T9 serán montados en un disipador de calor con 1/2 grado centígrado por watts de disipación (fuera de la placa y aislados del disipador mediante micas y niples).

2- T3, T4 y T7 serán montados en la placa y tendrán disipador del tipo ¨U¨ para encapsulado TO-220.

3- El cableado de la señal de entrada tiene que ser de cable mallado y la malla tirada a la tierra del circuito para evitar ruidos en la salida.

4- Los diodos de la fuente ser de 6 A o superior. 5- El Transformador puede ser del tipo ¨E I¨ o Toroidal, si tiene que ser capaz de entregar una potencia aparente de 150 VA.

#### **Lista de componentes**

R1: 3.3 k $\Omega$  R2: 47 k $\Omega$  R3, R13, R15: 1 k $\Omega$  $R4: 39 k\Omega$  R5, R10: 470  $\Omega$  R6: 18 k $\Omega$  $R9: 270 \Omega$  R7: 1.8 k $\Omega$  R8: 3.3 k $\Omega$ R11, R23: 10  $\Omega$  R18, R19, R24, R17: 120  $\Omega$ R16, R12: 47  $\Omega$  R20, R21: 0.5  $\Omega$  / 5 W R14: 8.2 k $\Omega$ R22: 10  $k$   $\Omega$  / 3 W C1, C2: 4700 øF / 63 V C17, C22, C15: 39 pF C19, C9: 47 øF / 63 V C18: 100 øF / 63 V C23, C26: 47 nF C25, C2: 270 pF C20, C8: 10 nF C21, C7, C14: 100 nF D1...D9: 1N4007 T1, T2: BC556 T3, T7: TIP41C T6: BC556 T5: BC546 T4: TIP42C T8, T9: MJ15024 L1: 6 Espiras #18 1 cm Diámetro F1, F2: 4 A P1:  $100 k\Omega$ B1, B2: Puente Rectificador 6 A TR1: Transformador 150 VA +Vcc, -Vcc: (50-52 V)

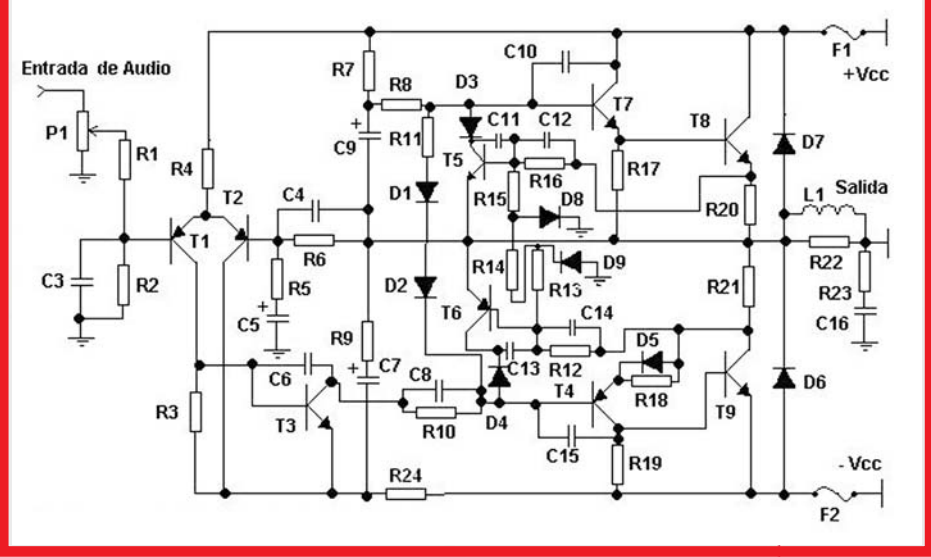

**Figura 1: Esquema Amplificador de Potencia**

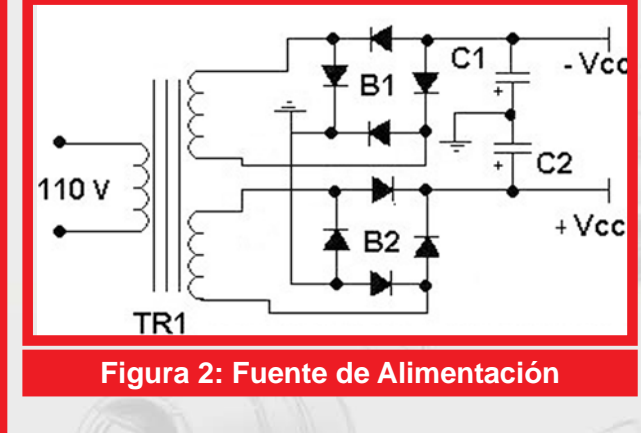

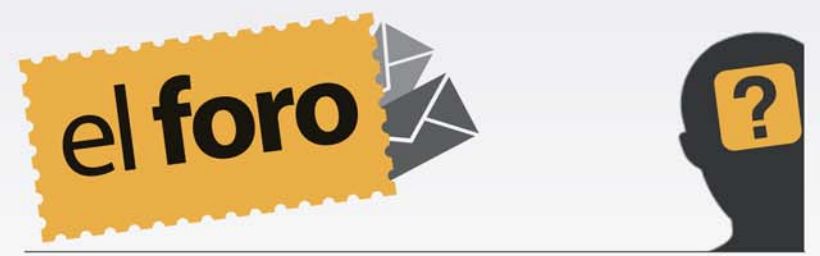

**De:** *José Alberto Hdez* **País:** *Cuba*

Nuestro amigo, en la edición pasada nos daba a concoer su interés en poseer el Dart, un lenguaje de programación desarrollado por Google, y del cual tuvo conocimiento a través de nuestras páginas. En aquella ocación, no pudimos darle la posibilidad de descargarlo, pues como explicamos el Bloqueo a Cuba, por parte de los Estados Unidos, no permiten acceder a estos contenidos a pesar de que son libres. Pero Cuba, no está sola, y amigos de diferentes partes del mundo nos ayudan, esta vez, nos han hecho llegar el archivo del Dart, en su forma original como lo tiene Google en sus servidores, y aquí le dejamos el enlace para su descargar.

www.revista.jovenclub.cu/apli/DartBuildwin32.win32.x86.zip

**De:** *Carlos Martínez Gómez* **País:** *Cuba* Hola, a todos los que realizan la revista Tino, primero felicitarlos por la nueva imagen, en mi criterio excelente sobre todo por las facilidades que brinda a la hora de leer los artículos sin necesidad de descargar el pdf. El motivo de este correo es porque estoy interesado en publicar algunos artículos míos en la sección "El consejero", he publicado algunos en la comunidad de software libre de Ciego de vila pero sería para mi un orgullo poderlo hacer en una revista de prestigio como esta. Espero que me puedan orientar de como realizar esto.

Con mucha alegría, hemos leído su email, y nos estimula a continuar trabajando con mayor calidad cada día, y estar muy atento a los detalles, para no cambiar su opinión y la de otros acerca de nuestra nueva propuesta de diseño. Sobre su pregunta, estaremos orgullosos de recibir su artículo, puede acceder a las normas de los mismos, para nuestra revista a través de este enlace.

http://archivo.revista.jovenclub.cu/files/ metodos.zip

#### **De:** *Dir Comercio Niquero* **País:** *Cuba*

Saludos... Ayudenme con un problem aque tengo; Yo no se mucho de esto asi que hay les va.

Por descuido se me borro de la MP4 el programa mtv para convertir videos y no aparese por ningun lado por favor lo necesito.

Espero tener suerte

Saludos, y gracias por confiar en nosotros, la aplicación de la que precisa puede descargarla desde este enlace, su peso es de 22MByte. Esperamos sea el que necesita para su MP4. www.revista.jovenclub.cu/apli/mtvconvert.rar

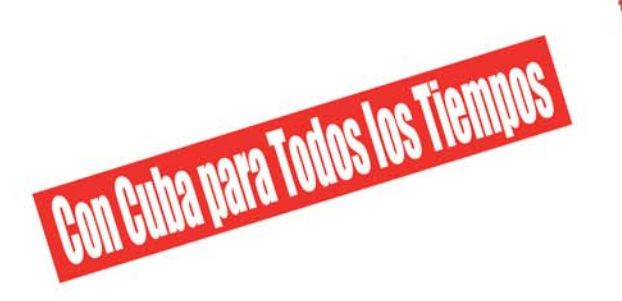

Termine el bloqueo criminal contra Cuba Libertad para los cinco revolucionarios cubanos presos del imperio Extradición del terrorista Posada Carriles

# SOLIDARIDA

Por la soberanía de los pueblos, paremos la agresión imperialista

# **Alternativa Bolivariana** para las Américas

Revolución Cubana Martin y Bolivariana

ROMPIEDO CERCOS UNIENDO PUEBLOS

VIDEOJUEGOS UN MUNDO DE

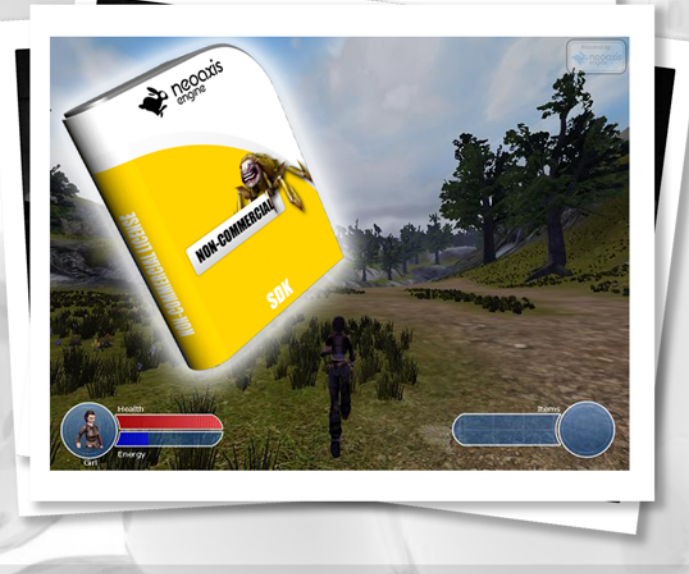

**Alberto Cordero Guerra / alberto.cordero@pri.jovenclub.cu**

Para nadie es un secreto que en la programación y diseño de videojuegos se utilizan diversos recursos que posibilitan buena vía a la creación. Las técnicas son muchas y también las herramientas que se pueden utilizar para poder desarrollar un videojuego. Claro, que esto depende de las necesidades y del resultado final que se desee. Por eso, estaré comentando sobre una herramienta que está naciendo, es muy joven y cada día evoluciona, mejorando consi-loye directamente o en la creación de ambientes. derablemente la aplicación en términos generales.

Esta aplicación, como todas las que se dedican al desarrollo de videojuegos, consta de muchas posibilidades. Les hablo de NeoAxis Engine, un software para el diseño de Videojuegos en 3D con muchas potencialidades si hablamos y miramos desde el punto de vista que no tienes que ser necesariamente un programador experimentado para poder desarrollar algún tipo de proyecto en esta aplicación.

Una de las cosas que tiene la aplicación es que tiene un amplio repertorio en cuanto a la crea-

reamuo amipremu

ción de géneros de videojuegos, si, lo mismo pude crear fácilmente un RTS (Real Time Strategy o Estrategia en Tiempo Real), un Shooter etc. Lo que quiero decir es que a aplicación tiene todos los ingredientes para poder desarrollar el juego que te propongas sin ningún tipo de problema. Algo que puedes aprovechar de la aplicación, los ejemplos que trae, si, de ellos se aprende bastante, hacer comparaciones, indagar en cómo hacer determinadas acciones etc.

#### **Diseño de Ambientes Realistas**

Indiscutiblemente en la creación de un videojuego hay muchos factores que intervienen, uno de ellos el diseño. Es uno de los más imortantes, sin menospreciar la programación; pero si se habla de una herramienta como el NeoAxis, realmente la programación, no influ-

Hablamos de diseñar un ambiente X sin tener que utilizar para ello ningún tipo de código. Simplemente vamos a estar añadiendo en el mapa, según los objetos que hayamos incluido en su biblioteca. El NeoAxis, brinda la posibilidad de interactuar directamente con los mapas, no como otras herramientas de diseño de Videojuegos, en las que todo hay que hacerlo a través de comandos, líneas de códigos complejos, dando rutas de los objetos. En fin, para el que gusta de la programación, todo es fácil; y para quienes la interacción directa con las

IWE

escenas, mapas, ambientes es más grato, pues se hace todo más fácil. Así ubicas las escenas según desees, los enemigos, objetos de interacción dinámica según quieras, de forma visual. Todo lo que imaginas se torna fácil y sencillo de hacer.

El NeoAxis brinda un sistema de iluminación global de acuerdo a las necesidades de la creación de ambientes súper realista; aunque no está a la altura de otros motores de videojuegos, como el CryEngine o el UDK. Estas herramientas ya tienen gran experiencia en el campo de los videojuegos y un amplio repertorio de juegos creados.

#### **Los Objetos dinámicos**

Lo más interesante de la aplicación o sea, una de las cosas más interesantes, es la interacción de los personajes y de los enemigos con los objetos dinámicos, o sea, objetos, que al tocarlos, o simplemente actuar con ellos, tendrán predeterminada ya una acción a ejecutar, pero lo interesante no es esto, si no que ya la aplicación viene con toda esa programación incluida en ese recurso de la aplicación, por lo que ahorra tiempo para el proceso de creación del videojuego. O sea, tanques de combustible que con darle unos pequeños fogonazos, explotará y si hay algún personaje cerca de este, pues lo afectará según el daño programado en este objeto.

Lo mismo pasa con las armas, municiones, paquetes de vida, incluso, equipos móviles de ataque como tanques de guerra, y todo, se puede cambiar, o sea, en el Editor de Recursos de la Aplicación, podemos hacer cambios en la programación de la física de los objetos o en este

caso del tanque de guerra.

UN MUNDO DE VIDEOJUEGOS

Las teletransoprtaciones en el juego, son de suma importancia, no solo para utilizarla en portales que te lleven de un lugar a otro en un mismo mapa de un lugar a otro, sino también para cambiar de mapas, de niveles, o sea, para hacer estas acciones, el NeoAxis, tiene objetos que se hace gráficamente muy sencillo, y el personaje cuando choca con ese objetó dinámico en el mapa, o pasa por un lugar determinado, este objeto se encargará automáticamente de tele-transportarlo a su debido lugar que hayas seleccionado, nada que el NeoAxis es una herramienta con todas las recetas para la creación de videojuegos, y está en constante evolución.

**El nivel** 

#### **Editor de Mapas**

En la nueva versión de la aplicación, la última que salió, se han visto mejoras considerables en la parte del Editor de Mapas con nuevas funcionalidades que por su puesto, son de mucha ayuda para cuando estamos diseñando un mapa nuevo en nuestros proyectos. Una de las herramientas que más me gusta, y una de las más geniales es la que se utiliza para deformación de terrenos o creación de terrenos, sin con esta herramienta, puede crear solevaciones del tamaño y dimensión que quieras, crear caminos, ranuras para ríos, etc. Con esta herramienta, incluso puedes añadir pequeñas deformaciones mediante la graduación de la brocha que literalmente expresándome, dibuja la deformación que quieras en tu terreno.

#### **Noticias de la aplicación**

**35**

La nueva versión del NeoAxis Engine, ya no

**El nivel** 

**NVE MUNDO DE VIDEOJUEGOS** 

tiene el conejito rojo que salía por defecto como personaje principal en el ejemplo que trae la aplicación con el objetivo de ver el desempeño de un video juego creado en el NeoAxis. Ahora el personaje es una chica, es un Low poly (bajos polígonos) pero es un diseño bastante acertado y tiene muy buena presencia en cuanto a movilidad y estabilidad en la acción.

La aplicación consta de una nueva serie de mapas en la cual se pueden apreciar nuevas mejoras en el software, mejoras en el render en tiempo real, en la utilización de fluidos, y la mejora de los plugins de importación de modelos desde las herramientas Autodesk 3D Studio Max y Autodesk Maya. Lo mejor de NeoAxis Engine es que los se hacen modelos en estas herramientas y luego puedes incorporarlos a los mapas que vayas creando.

#### **Simulaciones**

www.revista.jovenclub.cu

Esta aplicación, si bien es buena para la creación de videojuegos, otra de las excelentes funcionalidades, es la de hacer simulaciones virtuales. Si, la aplicación cuenta con un mapa único, que en este, cuando lo ejecutas en la misma aplicación, puedes ver y probar las funcionalidades del software.

Juegos y producciones del NeoAxis Engine

1- Beyond the Voyage (RPG) BFK. Se trata de un RPG Hack & Slash género de los juegos que se encuentra en la primera fase de la producción. La historia es de alrededor de la mitología de Irán acerca de dos hermanos quieren salvar a su pueblo de la sequía.

2- Elementary My Dear Majesty! (Juego Casual,

objetos ocultos) El sueño de Dale En este juego ayudará al caballero de salvar a la princesa de una terrible maldición. Este es casual juego en 3D de objetos ocultos, con los elementos de la búsqueda, la física, puzzles y una trama divertida. Publicado por Alawar Entertainment.

3- KitiCat (Arcade Game) BKF Un juego de arcada con un gato Kittle que tiene una potencia de Acrobat para caminar sobre una bola de psicópata, porque él tiene loco

para encontrar comida. Después de caer en la papelera de reciclaje, se encontró en un mundo fantástico con una gran cantidad de peces (sí, los gatos les encanta los peces).

Él está muy emocionado uno va a comer, pero esto es difícil, son obstáculos frente a la carretera.

Ahora se debe tener cuidado para orientar a sí mismo para pasar la carretera.

4- Sacraboar (Real-Time Strategy) Makivision Games. Sacraboar es una captura en tiempo real-del-juego de estrategia de cerdo. Este juego ya está disponible en Steam, Impulse y Gamersgate.

5- Coocard (Action RPG) Evolución Estudio Coocard (RPG)

6- I'm Lulu King! (Informal Puzzle / Arcade Game) Indiegm. Parece torpe, Lulu rey es el mejor saltador en todo el planeta. Conocido como el más amable y el líder más destacado, que hacen Lulu Tierra un lugar pacífico y feliz para vivir. Todo ha cambiado un día! Unkonwn Algo sucedió, todos los habitantes de la tierra se desvaneció Lulu místicamente. Sólo un planeta solitario a la izquierda, y un rey solitario. ceCorre! Y ceSalta! Lulu rey comienza su viaje, a

**El nivel** 

MUC UNMUNDO DE VIDEOJUEGOS

a lo más profundo del océano, al más alto cielo, de donde cree que puede encontrar su pueblo perdido, y la verdad oculta.

7- Aventuras de MOPOL (Juego de Acción Platforming) BKF

Este es un juego de acción de plataformas realizado por un equipo pequeño.

La historia es sobre un chico llamado MOPOL que quieren encontrar a sus accesorios de la escuela debido a que algo extraño ha perdido. Entre el juego MOPOL debe ejecutar a través de los peligros y obstáculos y resolver muchos puzzles y encontrar el accesorio específico para el nivel completo realizado el nivel y luego ir al siguiente nivel.

8- Proyecto FPTD (En Primera Persona Defensa de la torre) infierno Entretenimiento Proyecto FPTD es una torre de defensa juego en primera persona, además de la clásica construcción de la torre que está participando activamente en la batalla.

9- HitMania! (Juego Arcade) Estudio original HitMania! es un juego de mesa para todas las edades de Estudio original (la rama de desarrollo de software de DiverBras Entertainment, una compañía brasileña de arcade basado).

10- SickBrick (orientadas a la acción de ciencia ficción FPS) **MisfitVillager** 

SickBrick es orientado a la acción de ciencia ficción FPS con gráficos modernos y jugabilidad vieja escuela ya disponible para Windows, Linux y Mac! Situado en (y fuera) de un centro de pruebas en un desierto desconocido. Usted está arrojado a un mundo extraño, sin ningún recuerdo de su pasado y obligados a combatir los robots hostiles con un único objetivo, y eso es para destruirte.

Entre otros que están en desarrollo actualmente.

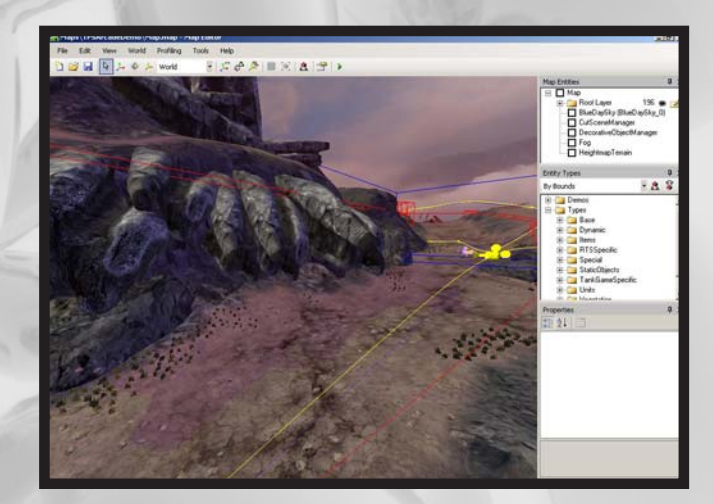

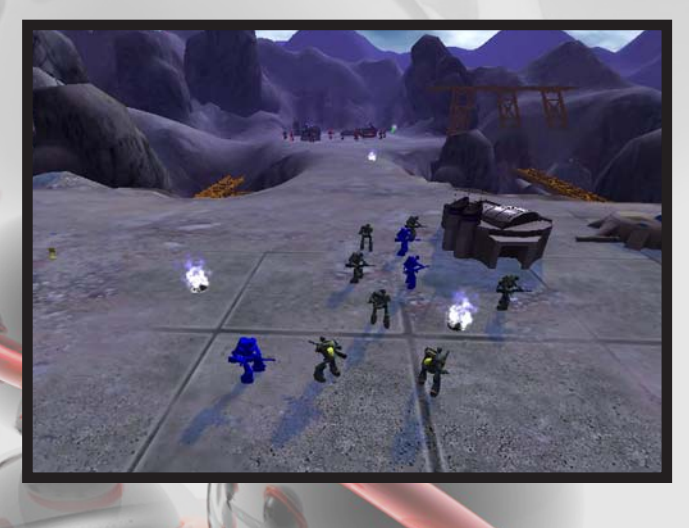

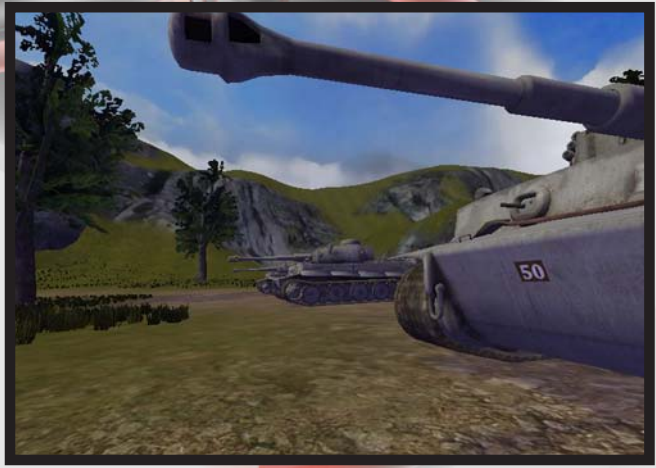

**Example 1 consejero** 

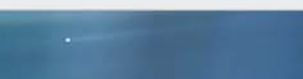

el consejero

#### **Aumentar espacio de Linux sin tocar la tabla de particiones**

#### **José M. Torres Cerviño / jose.torres@ssp.jovenclub.cu**

Linux trata los dispositivos como si fueran ficheros, por lo que podemos aprovechar esa ventaja. Así pues, lo que voy a hacer es explicar cómo crear un sistema de ficheros en un fichero (que, naturalmente, colocaremos en la partición del otro sistema operativo). El ejemplo lo pongo con Windows, ya que es lo más utilizado. Lo primero es ir donde tengamos montada nuestra partición Windows, por ejemplo,/mnt/ windows. Ahí es donde crearemos el fichero en cuestión:

#### *dd if=/dev/zero of=nueva\_particion count=tamaño*

*Hay que sustituir tamaño por un número, que será igual a la cantidad de espacio deseado en MB multiplicado por 2048 (por ejemplo, si queremos 100MB, 100\*2048=204800). Una vez hecho esto, obtenemos un fichero llamado nueva\_particion del tamaño deseado. Ahora toca crear el sistema de ficheros: mkfs.ext3 /mnt/windows/nueva\_particion*

*Por último procedemos a montarlo: mount -o loop /mnt/windows/nueva\_particion /mnt/ nueva\_particion*

*Si se desea, también se puede añadir una línea a /etc/fstab: /mnt/aux/nuevo /mnt/nueva\_particion ext3 loop,rw,auto 0 2*

*Parece ser algo simple, pero es útil, ya que los sistemas de ficheros vfat no soportan ni usuarios, ni permisos, ni enlaces. Además, esta nueva partición la podemos montar, por ejemplo, en /home/usuario/Documentos, que si montásemos ahí la vfat, nos instalaría todo el sistema de ficheros. Para hacerlo necesitamos montar la partición Windows con posibilidad de escritura.*

#### **Limpiar la cache de miniaturas (thumbnails) de Linux**

#### **Víctor Alberto Claraco Hdez / victor.claraco@ssp.jovenclub.cu**

Vaciar la cache de miniaturas (thumbnails) de nautilus. El navegador de ficheros nautilus muestra miniaturas de imágenes, vídeos, archivos pdf, etc, mientras navegamos por los directorios.

Nautilus guarda una copia de esas miniaturas para acelerar

posteriores accesos a esos directorios con los contenidos ya mencionados. Esas miniaturas se guardan en el directorio  $\sim$ / $t$ humbnails

Con el tiempo, las miniaturas se acumulan y a pesar de que borres un fichero, su miniatura asociada permanece. Hacer una limpieza de ellas puede recuperar bastantes megas de disco duro ocupados.

Este truco es para los amantes de la consola.

Para realizar estas tareas de limpieza se usará el comando 'find' de una forma ciertamente avanzada.

En concreto, con los atributos que se ejecuta en la siguiente línea, se pueden borrar las miniaturas que no hayan sido visualizadas los últimos X días.

#### **Nota:**

El riesgo de ejecutar este comando es nulo, puesto que si borramos alguna miniatura que no deberíamos nautilus se encargaría de volver a crearla de nuevo en el próximo acceso al fichero.

En una consola se teclea:

*~\$ find ~/.thumbnails -type f -atime +7 -exec rm {} \; este borra miniaturas de archivos con más de siete días.*

*~\$ find ~/.thumbnails -type f -exec rm {} \;* este borra todo el contenido de dicha carpeta en el momento que se ejecute.

También se puede incluir en una tarea programada para que cada cierto tiempo o al inicio de sesión se ejecute.

Otra forma puede ser en un script, para ello con ayuda de cualquier editor, tecleamos:

*#! /usr/bin/bash*

*find ~/.thumbnails -type f -exec rm {} \;* se guarda con extensión .sh , ah! muy importante, recuerden asignarle permisos de ejecución

y ejecutarlo desde una consola

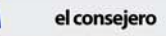

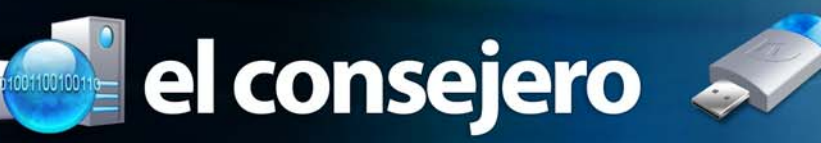

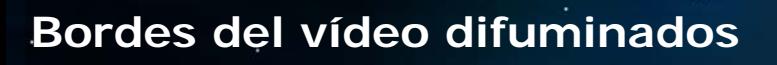

#### **Yamilet Benítez Gálvez / Sin email**

La utilidad de este truco consiste, en que el vídeo no se visualiza plano, sino con bordes difuminados.

*1- Abra Photoshop.*

*2- Crea un círculo con la herramienta (marco elíptico) calado, debe ser 60 , 80 px.*

*3- Borra el interior del círculo.*

*4- Guardar con extensión psd.*

*5- Abra Adobe Premiere.*

*6- Importa el fichero creado en Photoshop.*

*7- Introduce el vídeo que vas a editar.*

*8- En la línea del tiempo, coloca en pistas vídeo 1 al vídeo escogido*

*9- En la línea del tiempo, coloca en pista vídeo 2 al fichero psd*

*10- Redimensiona el vídeo y la máscara con la herramienta (motion) hasta ver los bordes del vídeo difuminados.*

#### **Cómo crear un sistema de archivos encriptado**

**José M. Torres Cerviño / jose.torres@ssp.jovenclub.cu**

El proceso de encriptado ocultará cierta información, haciéndola ilegible sin una contraseña especial.

Primero, carga el dispositivo de bloques 'loop' ejecutando el siguiente comando:

*#> modprobe cryptoloop && lsmod | grep cryptoloop*

Si todo está bien, este comando listará 'cryptoloop' como un módulo cargado del kernel.

Lo siguiente es que necesitas elegir qué algoritmo será usado para el sistema de archivos encriptado. Para saber qué algoritmos de encriptación están disponibles en tu sistema, ejecuta el siguiente comando:

*#> modinfo /lib/modules/2.6.18-1/kernel/crypto/\**

Nota que 2.6.18-1 es mi kernel actual, que seguramente será diferente al tuyo. Si no sabes cuál es tu kernel en uso, puedes conocerlo con tan solo ejecutar uname -r.

Ahora necesitas crear un archivo de bloque para tu sistema de archivos encriptado. Su tamaño puede variar dependiendo de tus necesidades pero no será mayor al tamaño actual disponible del disco duro. Para esta guía, he creado un archivo de bloque de 650MB, así que podrá ser fácilmente quemado a un CD-R. Para crear el archivo de bloque de 650MB, ejecuta el comando:

*#> dd if=/dev/zero bs=1k count 665600 of=/root/secure*

El siguiente paso consiste en asociar el archivo de bloque con el tipo de encriptación y establecer una contraseña para hacerlo leíble y finalmente crear el tipo de archivos ext3: (El último caracter de /dev/loop0 es un cero no una o mayúscula)

NOTA: el primer comando preguntará por la contraseña. Esta contraseña será usada para montar el sistema de archivos encriptado más adelante, así que œœNo lo pierdas!!

*#> losetup -e serpent /dev/loop0 /root/secure #> mkfs.ext3 /dev/loop0*

Ahora es tiempo de chequear el sistema de archivos encriptado montando la partición:

*#> mkdir /mnt/secure #> mount -t ext3 /dev/loop0 /mnt/secure*

Si todo está bien, los archivos almacenados en el directorio "/mnt/secure" serán encriptados. Después que hayas copiado o movido todos tus archivos sensibles a la partición, deberás desmontar y deshabilitarla, usando los comandos:

*#> umount /mnt/secure #> losetup -d /dev/loop0 #> sync*

Para volver a montar el sistema de archivos encriptado más adelante, ejecuta los siguientes comandos: *#> losetup -e serpent /dev/loop0 /root/secure* (Se te preguntará por la contraseña que estableciste anteriormente) *#> mount -t ext3 /dev/loop0 /mnt/secure*

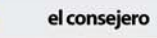

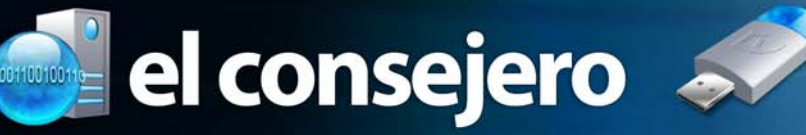

NOTA: si ingresas la contraseña equivocada, el montaje fallará y tendrás que quitar el archivo de bloque usando losetup -d /dev/loop0 y comenzar de nuevo.

Para simplificar las cosas, tú puedes hacer un par de bash alias para que sea más fácil montar y desmontar el sistema de archivos encriptado, solo añade la siguientes líneas a / root/.bashrc

*alias mountsecure='losetup -e serpent /dev/loop0 /root/ secure; mount -t ext3 /dev/loop0 /mnt/secure' alias umountsecure='umount /dev/loop0; losetup -d /dev/ loop0; sync'*

Para usar tu sistema de archivos encriptado después de añadir los alias, solo ejecútalos de la siguiente manera: para montarlo:

*#> mountsecure* (ingresar la contraseña)

para desmontarlo y deshabilitarlo: *#> umountsecure*

### **Evitar Virus autorun en Memorias USB**

**Maybel Fajardo Galan / maybel.fajardo@ssp.jovenclub.cu**

En muchas ocasiones, al conectar nuestra memoria USB en algún equipo, esta queda infectada con alguno de los famosos virus que se ejecutan cuando conectamos nuestra memoria (o autorun), y así, infectando también los ordenadores a los que la conectemos.

*1- Así que la solución para que no se infecte nuestra memoria de ese tipo de virus, creamos un documento de texto en nuestra memoria USB llamado autorun.inf (anteriormente con extensión .txt, o cualquier extensión). También otros dos llamados recycler y restore (quitándole el formato que tuviese), que son las carpetas donde suelen guardarse ese tipo de virus.*

*2- Al crear estos archivos, un virus no podrá infiltrarse en nuestra memoria USB, ya que, crea esos mismos archivos para su ejecución, pero no los podrá guardar ya que existen otros con su mismo nombre.*

*Para evitar que el virus modifique o elimine nuestros archivos, vamos a inicio --> ejecutar --> escribimos cmd y le damos aceptar.*

*3- Dentro del programa escribimos: Attrib +h +s +r -a y la ruta del archivo, por ejemplo: Attrib +h +s +r -a H:autorun.inf, donde H es la letra de la unidad USB. Así con todos los demás.*

*4- Así nos podremos olvidar de estos archivos y nos ayudaran a que no se nos infecte nuestra USB de ese tipo de virus.*

NOTA: Es muy importante que nuestros archivos no estén dentro de alguna carpeta, deben de estar en la parte inicial de esta.

#### **Trucos para celulares BlackBerry**

**Raymond J. Sutil Delgado / raymond@jovenclub.cu**

Aquí les dejamos el listado de los trucos para la blackberry:

*1. Cambiar el fondo sin cambiar el tema: Debemos mantener presionado ALT y THMN, para un modo normal vayan a OPCIONES, y denle click al tema.*

*2. Información extra en calendario: Abran el calendario y mantengan presionado ALT y VIEW.*

*3. Activar programación simple de calendario: Abran también el calendario y vayan a opciones y digiten SUPS para activarlo y nuevamente SUPN para desactivarlo.*

*4. Desplegar recordatorio de estado de logueo: Vayan al calendario y en opciones y escriban SRSL.*

*5. Activar formato de vista UID: Click en opción del menú, luego calendario y LUID, en las funciones de calendario presionan menú BB y luego click en ver por UID.*

*6. Activar programación avanzada en búsqueda: Vayan a las funciones de búsqueda, presionen ALT y ADVM.*

*10. Desplegar tiempo de data de red: Ve a opción fecha/hora y luego LOLO.*

*11. Desplegar data de conflicto de conexión y PDP: Mantengan presionado ALT y JKVV.*

NOTA: Las letras en mayúsculas se oprimen por separado como si escribiera el texto.

# El navegador

Mayumí Glez Hervis/mayumi.gonzalez@mtz.jovenclub.cu

### **Naturaleza educativa**

**De qué trata el sitio: Web que trata temas de naturaleza y medio ambiente, ciencias aplicadas, ecología, biología y zoología.**

**Utilizar el sitio para: Consulta de bibliografías, así como de biografías sobre personalidades relacionadas a los temas de naturaleza y medio ambiente, ciencias aplicadas, ecología, biología y zoología.**

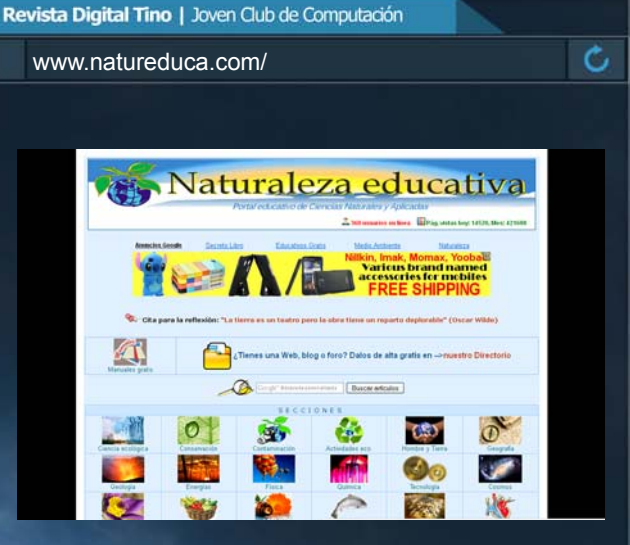

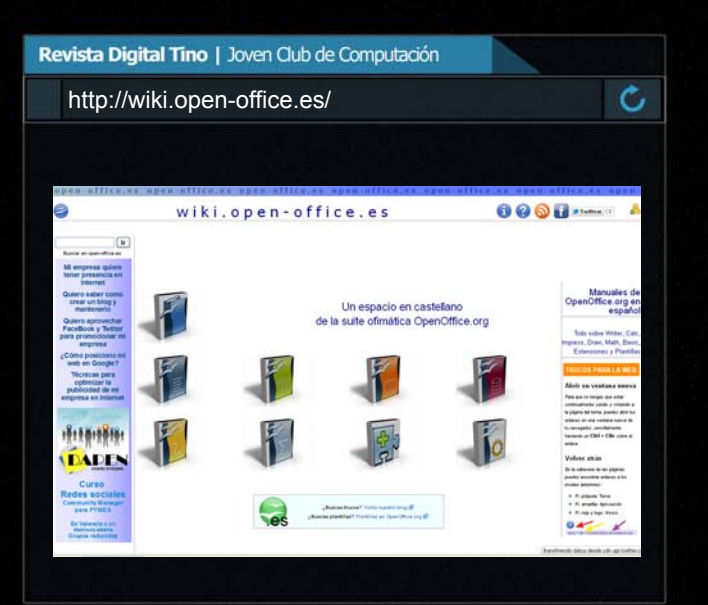

Jesús Alioska Denis V. / alioska.denis@ssp.jovenclub.cu

#### **La Wiki del OpenOffice.org**

**De qué trata el sitio: Sitio Web en castellano para conocer las interioridades de la suite ofimática OpenOffice.org, en forma de Wiki.**

**Utilizar el sitio para: Conocer todo lo que concierne a la suite ofimática OpenOffice.org. Mediante una serie de manuales en línea sobre Writer, Calc, Impress, Draw, Math, Basic, Extensiones y Plantillas.**

Adianys López Hdez / adianis.lopez@ssp.jovenclub.cu

#### **Hero**

**De qué trata el sitio: El sitio muestra el quehacer diario de la cultura espirituana en todas sus manifestaciones y expone, a la vez, la vida y obra de relevantes artistas locales. Además, promociona eventos culturales y de investigación que toma por sede nuestra provincia.**

**Utilizar el sitio para: Actualización sobre el acontecer cultural de la provincia.**

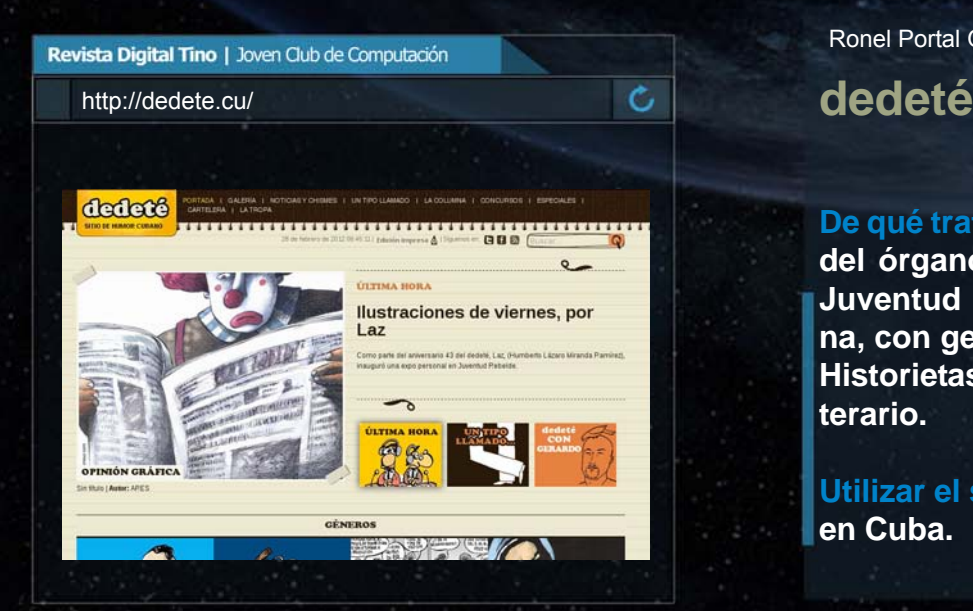

Raymond J. Sutil Delgado / raymond@jovenclub.cu

### **Clínica Central Cira García**

**De qué trata el sitio: Es el Sitio de la Clínica Central Cira García, en sus páginas encontrará toda la información sobre los servicios que en ella se brindan, organizados por diferentes especialidades médicas.**

**Utilizar el sitio para: Consultar los servicios que presta ésta clínica. Desde el chequeo preventivo, hasta el tratamiento personalizado de cualquier afección o patología.**

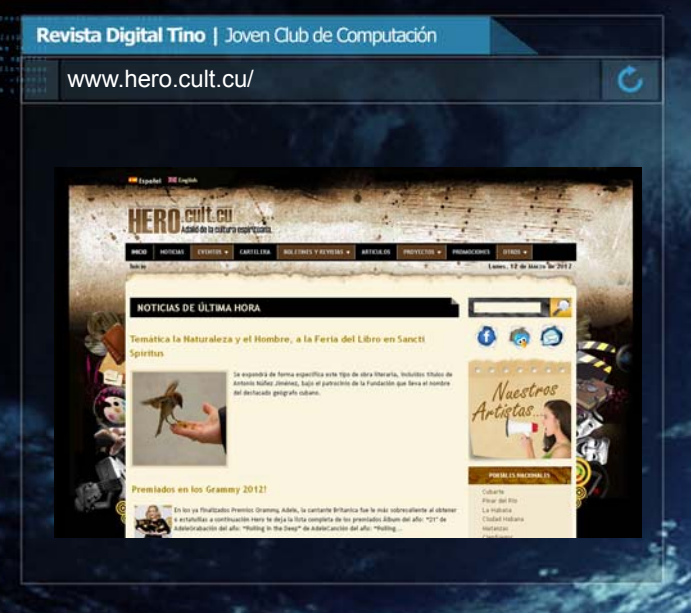

El navegador

Ronel Portal González / ronel.portal@ssp.jovenclub.cu

**De qué trata el sitio: El sitio recopila el quehacer del órgano humorístico (dedeté) del periódico Juventud Rebelde, Diario de la juventud cubana, con generos como: Caricaturas, Fotografía, Historietas, Político, Personal, Costumbrista, Literario.**

**Utilizar el sitio para: Disfrutar del humor gráfico en Cuba.**

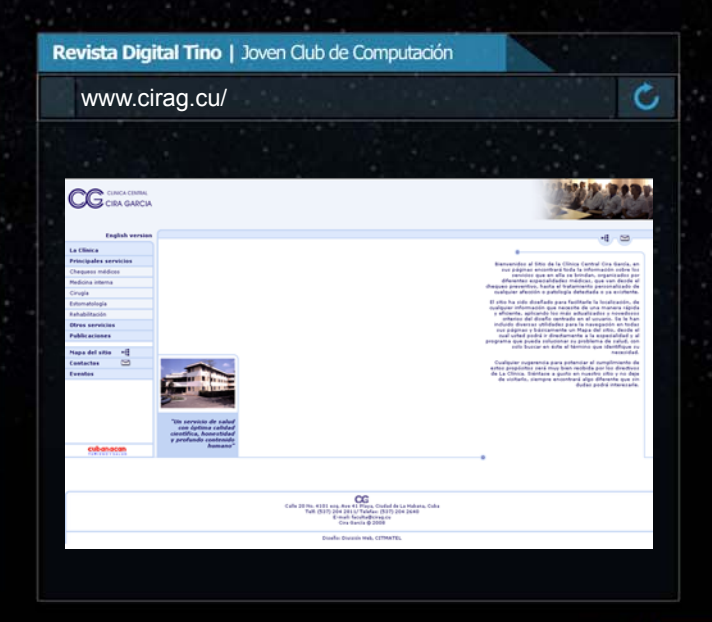

El navegador

**Tu Emisore** 

**Can** 

Ġ

Raymond J. Sutil Delgado / raymond@jovenclub.cu

### **Radio Mayabeque Digital** www.radioguines.icrt.cu/

**De qué trata el sitio: El sitio web Radio Mayabeque Digital, tiene como propósito difundir los avances socioeconómicos de los municipios de esta nueva provincia, para que se conozcan en Cuba y el mundo.**

**Utilizar el sitio para: Conocer sobre el acontecer de la provincia Mayabeque, a través de artículos y la programación en vivo de esta emisora radial.**

Revista Digital Tino | Joven Club de Computación

**Taly modern** 

**OPCIONES** 

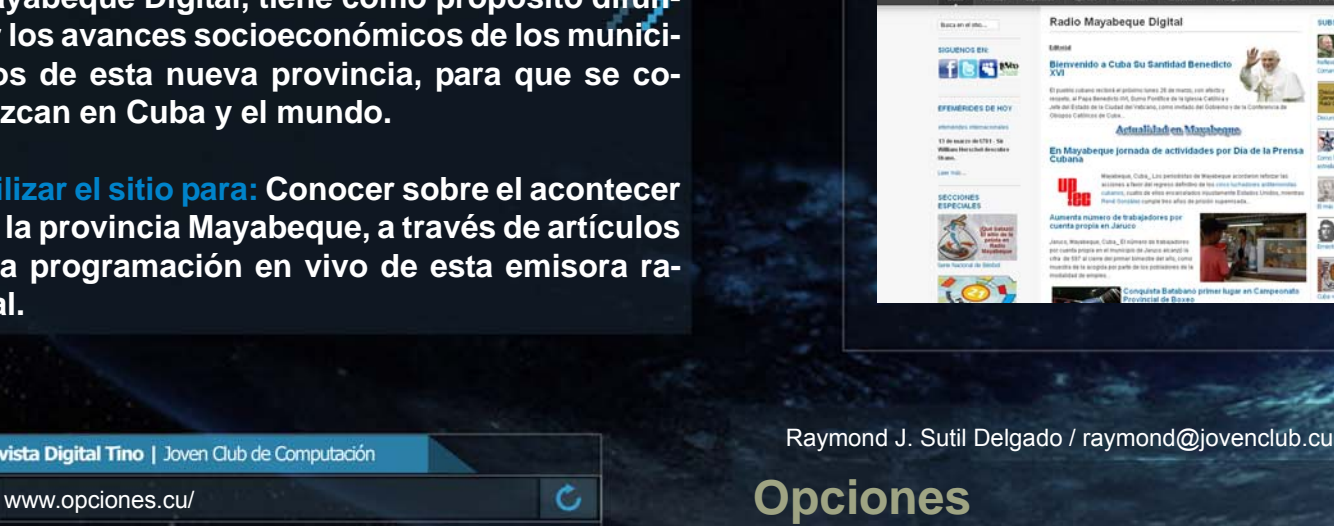

**De qué trata el sitio: Semanario Económico y Financiero de Cuba, que va dirigido a los turistas que cada vez más llegaban a Cuba, a los empresarios y hombres de negocio nacionales y extranjeros, y al resto del público afín a su perfil.**

Revista Digital Tino | Joven Club de Computación

**CONTRACTE OF STRAL** 

**Utilizar el sitio para: Conocer noticias sobre Cuba, Turismo, Financieras, Ferias y Eventos, Cultura y Deportes. Además de la Tasas de cambio.**

Mario Bacallao Ocampo / megatron378@gmail.com

**De qué trata el sitio: Sitio web Bravo S.A es una empresa mixta hispano-cubana, dedicada a la producción y comercialización de embutidos de larga durabilidad.**

**Utilizar el sitio para: Conocer sobre los productos, eventos y ferias, en los que participa Bravo S.A.**

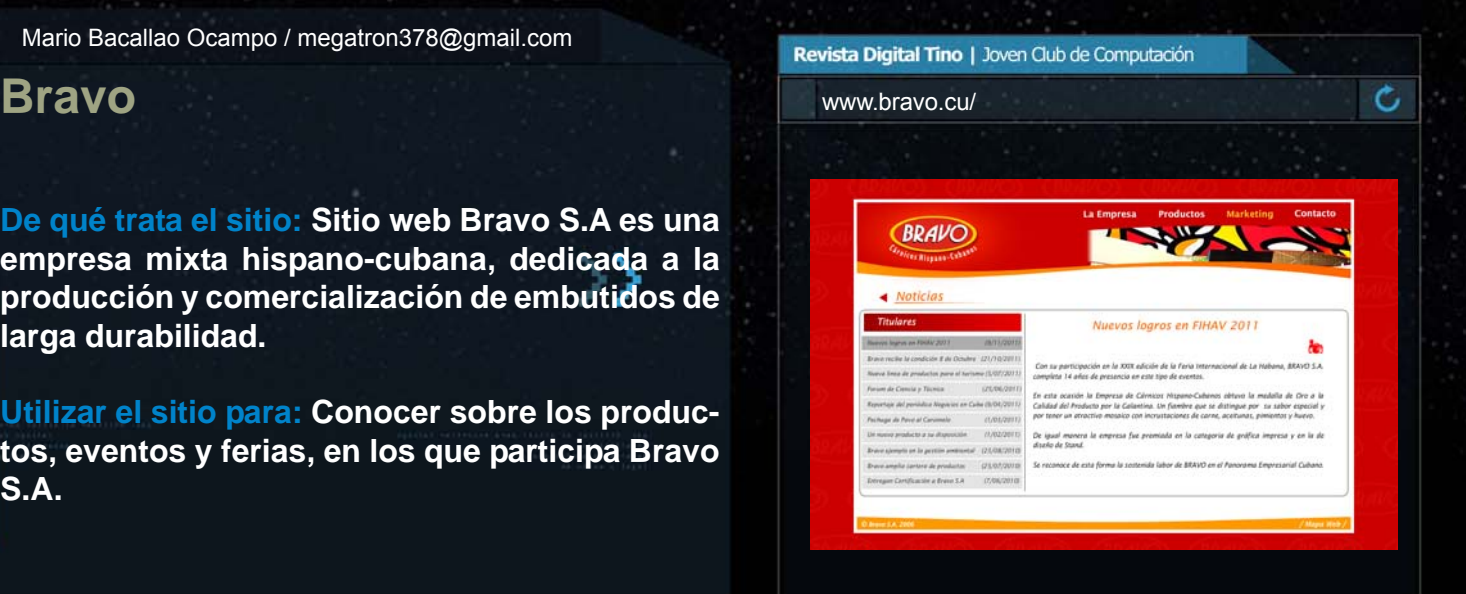

# la computadora<br>de la familia<br>cubana

DE COMPUTACIÓN Y ELECTRÓNICA

La Club

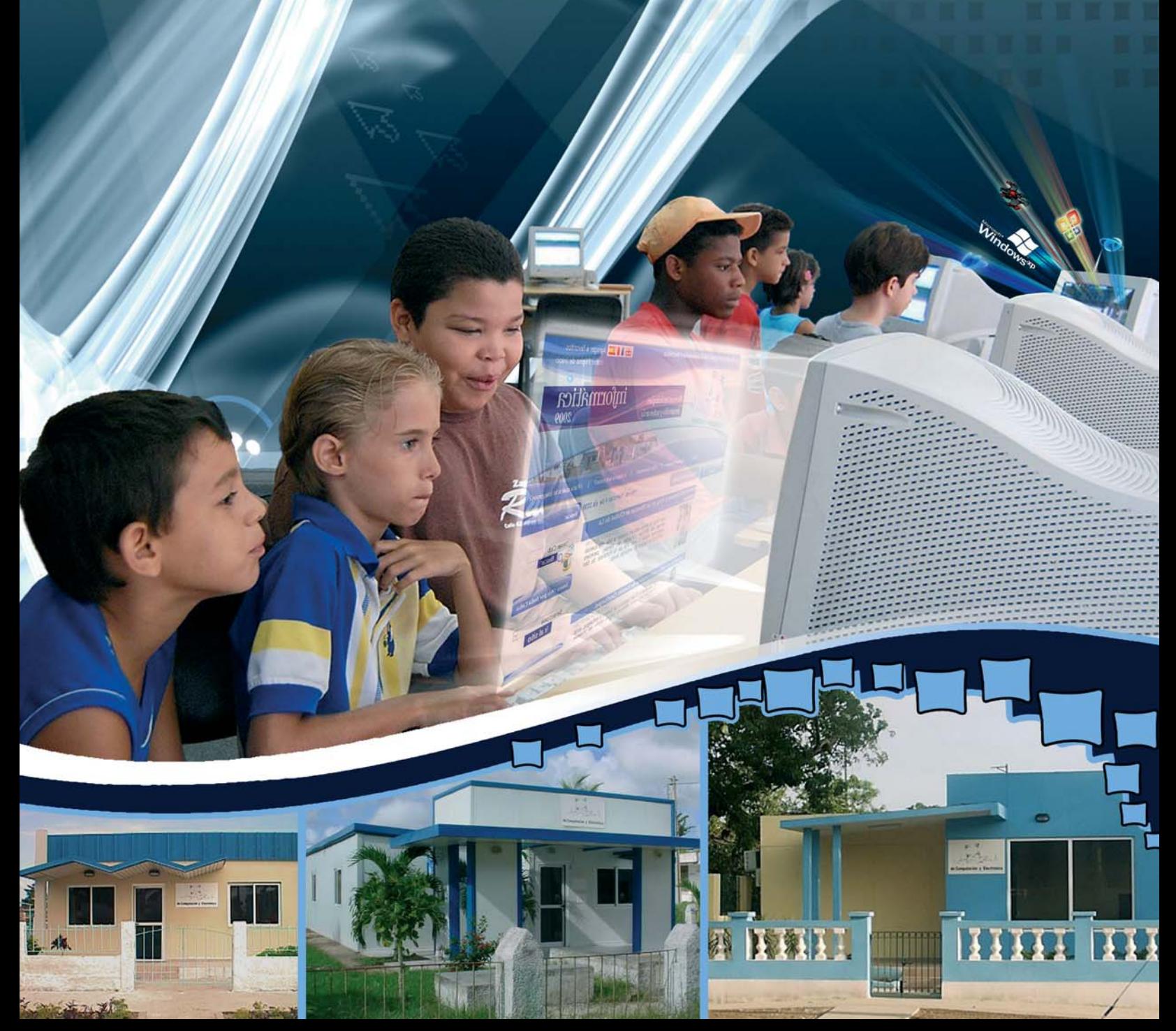

#### El ingenioso

# 'el, **Mayreny Abejan Pérez / mayreny.abejan@pri.jovenclub.cu**

Crucigrama

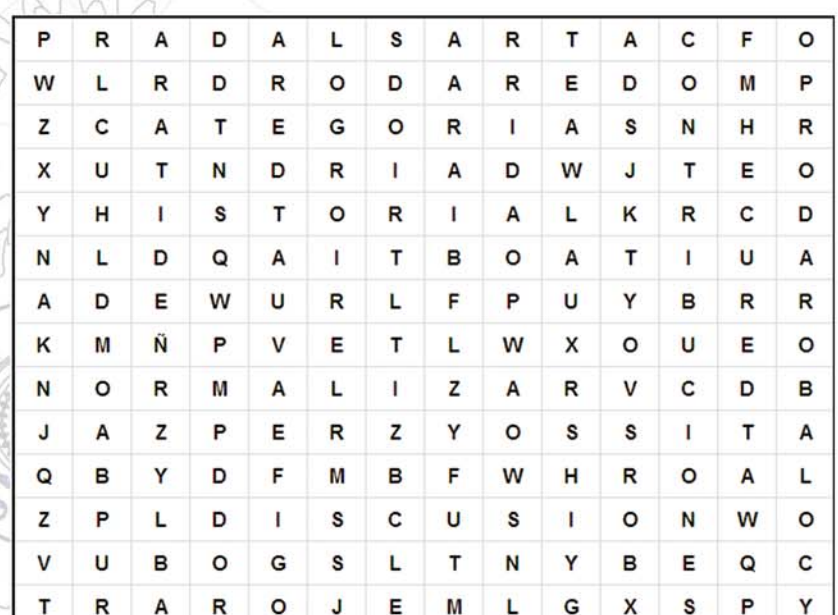

### Palabras

**ECURED CATEGORIAS NORMALIZAR DISCUSION COLABORARDOR CONTRIBUCIONES TRASLADAR HISTORIAL MEJORAR PLANTILLAS CATEGORIAS MODERADOR FORO**

#### **Sacrificio y un palacio**

Ha sido un gran sacrificio de los aquí involucrados este sencillo edificio construirlo nos ha honrado

Decirlo parecerá sencillo al que lo escuche solo esto logrará quien como nosotros luche

De comercialización es el área donde estamos temas de computación en el palacio ofertamos

Lograrlo costó trabajo pero jamás nos rendimos y el beneficio que trajo a Guantánamo lo dimos

No contaba con Palacio nuestra provincia aguerrida hoy gozamos de este espacio la verán más concurrida en el Palacio queremos con sentido de pertenencia como nuestro sentiremos

El sacrificio lo cobra se ve en la culminación salió adelante la obra gracias, mi Revolución. **Nota: Poema que realizó un instructor por la inauguración del Palacio de la Computación en Guantánamo.**

## Curiosidades $\blacklozenge$

#### **Lo que encontramos en Facebook**

- La cara de Al Pacino ocupó la Homepage original de **Facebook** 

Anterior al rediseño de la página en 2007, la home de Facebook contaba con una cabecera que mostraba la cara de un hombre, en una mezcla de colores diseñada a bases de ceros y unos (el código binario informático). No estaba muy claro a quién pertenecía esa cara hasta que, recientemente, David Kirkpatrick en su libro "The Facebook effect‰, reveló que la imagen era una fotografía manipulada de Al Pacino, diseñada por un compañero de clase y amigo de Mark Zuckerberg.

- Una de las primeras funciones de Facebook fue de intercambio de archivos

No encontrarás eso en la página oficial de la trayectoria de Facebook, pero uno de los primeros servicios de Facebook fue un servicio peer-to-peer, un servicio para intercambiar archivos llamado Wirehog, desarrollado por Mark Zuckerberg.

Se lanzó en 2004 y se dice que fue planeado como una característica integral de Facebook. En 2005, Facebook estaba promocionando el servicio activamente y Zuckerberg dijo que Wirehog "se difundiría en la misma forma que lo hiciera Facebook‰.

Debido a los asuntos de piratería, Wirehog fue eliminado de Facebook en 2006, antes de que Facebook comenzara a ser grande.

- El usuario medio de Facebook tiene 130 amigos

¿Cuántos amigos tienes en Facebook? Poniéndose a contar amigos, en perspectiva, el usuario medio de Facebook tiene 130. La página de estadísticas oficiales de Facebook está llena de curiosidades como ésta o que el total de usuarios de la red emplea 800.000 millones de minutos al mes en Facebook (fácil, si tienes 800 millones de usuarios registrados).

-Zuckerberg (creador de Facebook) se califica a sí mismo como "Graduado de Harvard‰

Como podrás ver si escribes "facebook.com/zuck‰ en la barra de direcciones de tu navegador, te encontrarás con el perfil de Zuckerberg, donde aparecen algunos datos sobre él y su filosofía. A pesar de ser uno de los hombres más ricos (y de sobra conocidos) de la tierra, él se incluye como "Graduado de Harvard‰, lo cual no es verdad, puesto que dejó los estudios para concentrarse en poner en marcha su proyecto Facebook.

- Facebook es la segunda página web que más tráfico genera después de Google. Tiene más de 900.000 objetos con los que el usuario puede interactuar (páginas, grupos y eventos). Cada mes los usuarios se comparten más de 30.000 millones de piezas de contenido (links, noticias, entradas en blogs, notas, álbumes de fotos, etc.).

- Facebook, es un lugar ideal para la promoción, más de 200 operadoras de telefonía móvil de 60 países trabajan en el desarrollo y promoción de productos de Facebook para móviles. Esta red social, obtiene beneficios a través de la publicidad y la venta de bienes virtuales.

- Estados Unidos es el país con más usuarios en Facebook. Un total de 155 millones de estadounidenses están presentes en Facebook, el 23,6% de la comunidad global de la red social, y existen más de 16 millones de páginas de fans en Facebook.

- El famoso "Me Gusta‰ está al cumplir dos años de existencia. Este plugin social cambió de alguna forma la manera de conectarnos entre nosotros, ya que si bien ahora resulta de lo más cotidiano asociar nuestra cuenta de usuario de la red social dentro de los comentarios de una web o de mostrar contenidos de sitios web de terceros, la idea se la debemos a los desarrolladores de Facebook y a la simplicidad de la herramienta, ninguna web hasta ese momento había conseguido "reunir‰ y crear el círculo social que existe hoy

**Colaboradores:** Armando Luis Donatien Calderón y Raymond J. Sutil Delgado

# **DIORNADA SOLIDARIA**

# U  $\bigcup$  $\begin{pmatrix} 1 \end{pmatrix}$ H

revolucionarios cubanos presos en las cárceles de EEUU por combatir el terrorismo

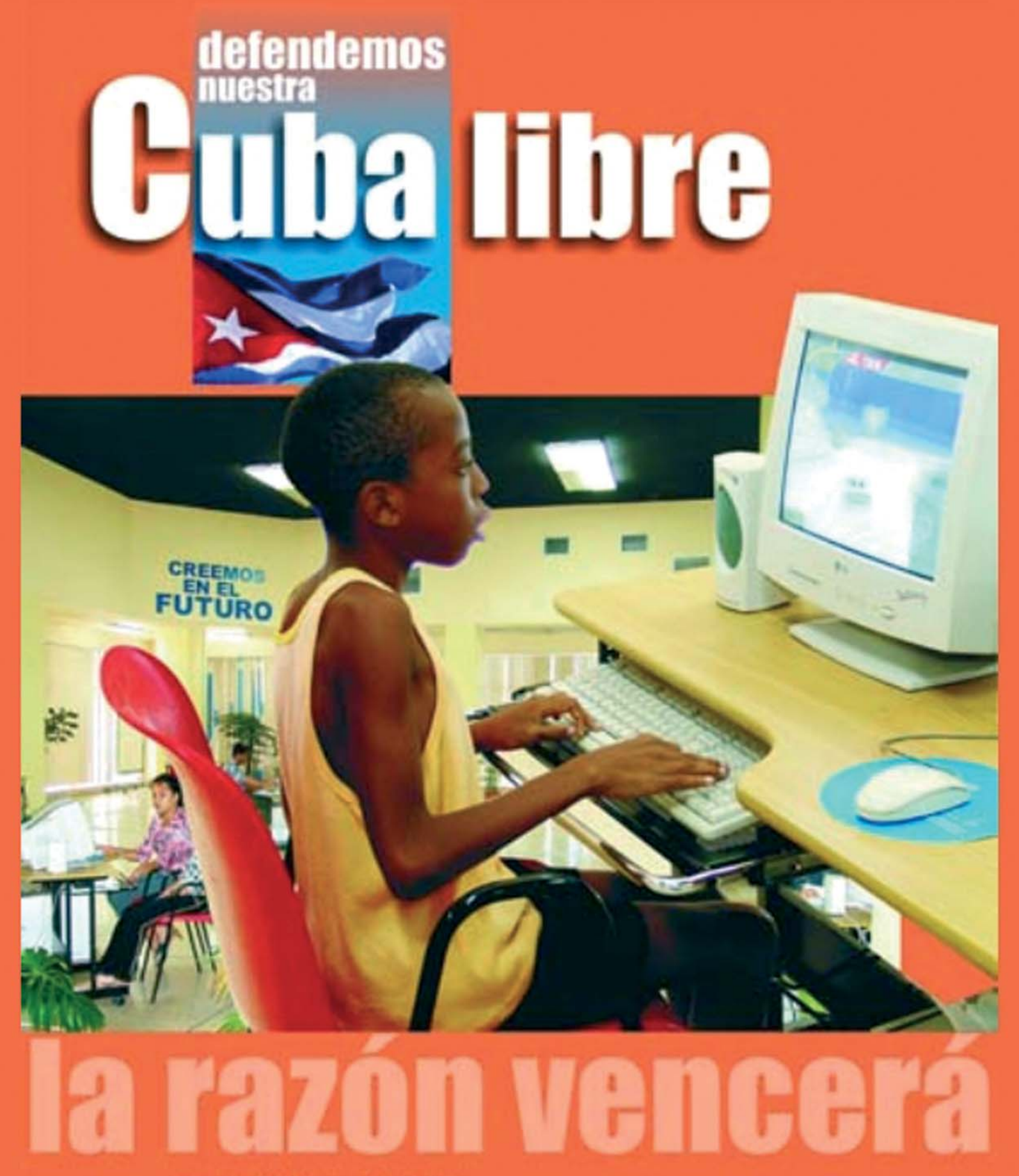

Mas de 600 Joven Club de Computación, en todo el país, han graduado ya alrededor de Más de un millón de personas. No renunciaremos a esta verdad.